## **D-Link**

4-PORT SUPERSPEED USB 3.0 HUB DUB-1340

## **QUICK INSTALLATION GUIDE**

INSTALLATIONSANLEITUNG GUIDE D'INSTALLATION GUÍA DE INSTALACIÓN GUIDA DI INSTALLAZIONE INSTALLATIEHANDLEIDING INSTRUKCJA INSTALACJI INSTALAČNÍ PŘÍRUČKA TELEPÍTÉSI SEGÉDLET INSTALLASJONSVEILEDNING INSTALLATIONSVEJLEDNING ASENNUSOPAS INSTALLATIONSGUIDE GUIA DE INSTALAÇÃO ΟΔΗΓΟΣ ΓΡΗΓΟΡΗΣ ΕΓΚΑΤΑΣΤΑΣΗΣ VODIČ ZA BRZU INSTALACIJU KRATKA NAVODILA ZA UPORABO GHID DE INSTALARE RAPIDĂ

## **CONTENTS OF PACKAGING**

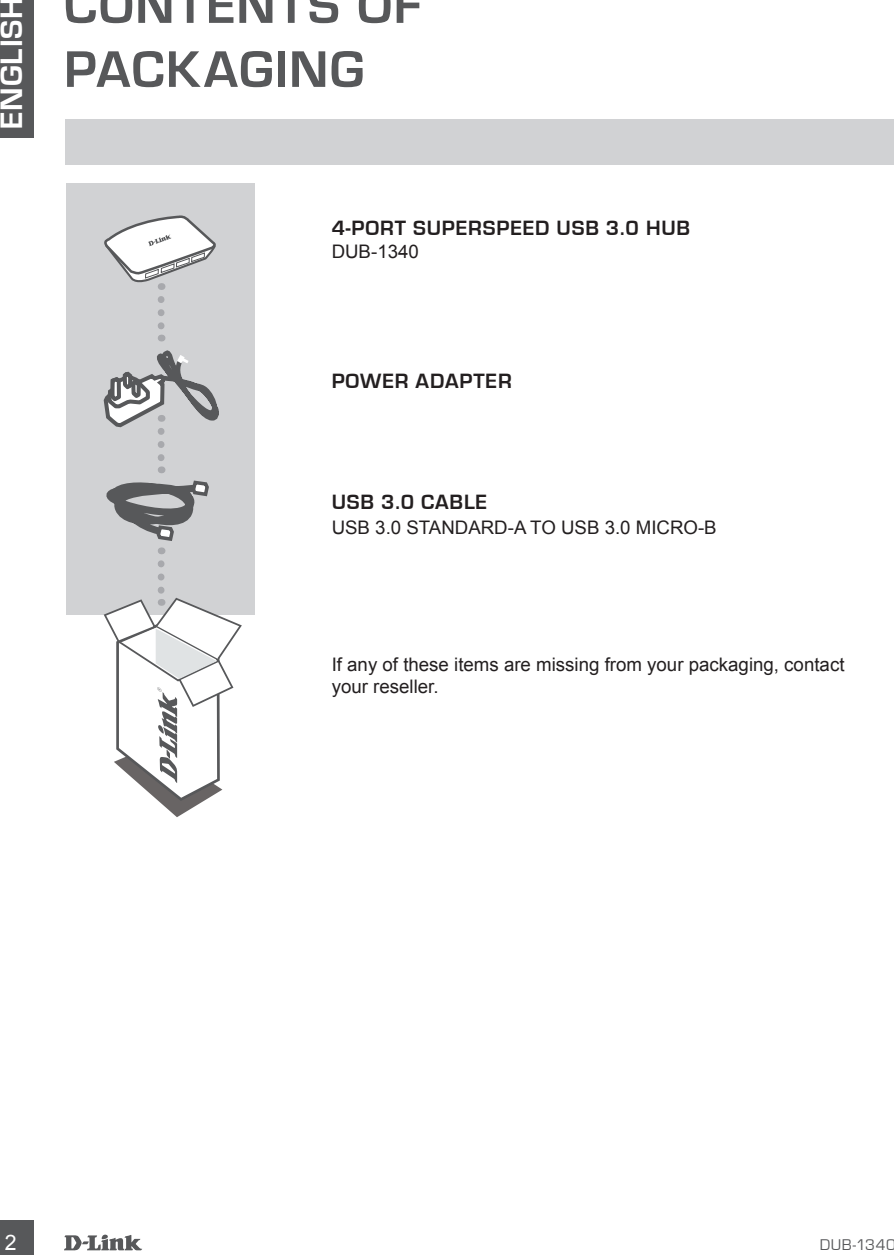

**4-PORT SUPERSPEED USB 3.0 HUB**  DUB-1340

**POWER ADAPTER**

**USB 3.0 CABLE** USB 3.0 STANDARD-A TO USB 3.0 MICRO-B

If any of these items are missing from your packaging, contact your reseller.

## **PRODUCT SETUP**

#### QUICK INSTALLATION

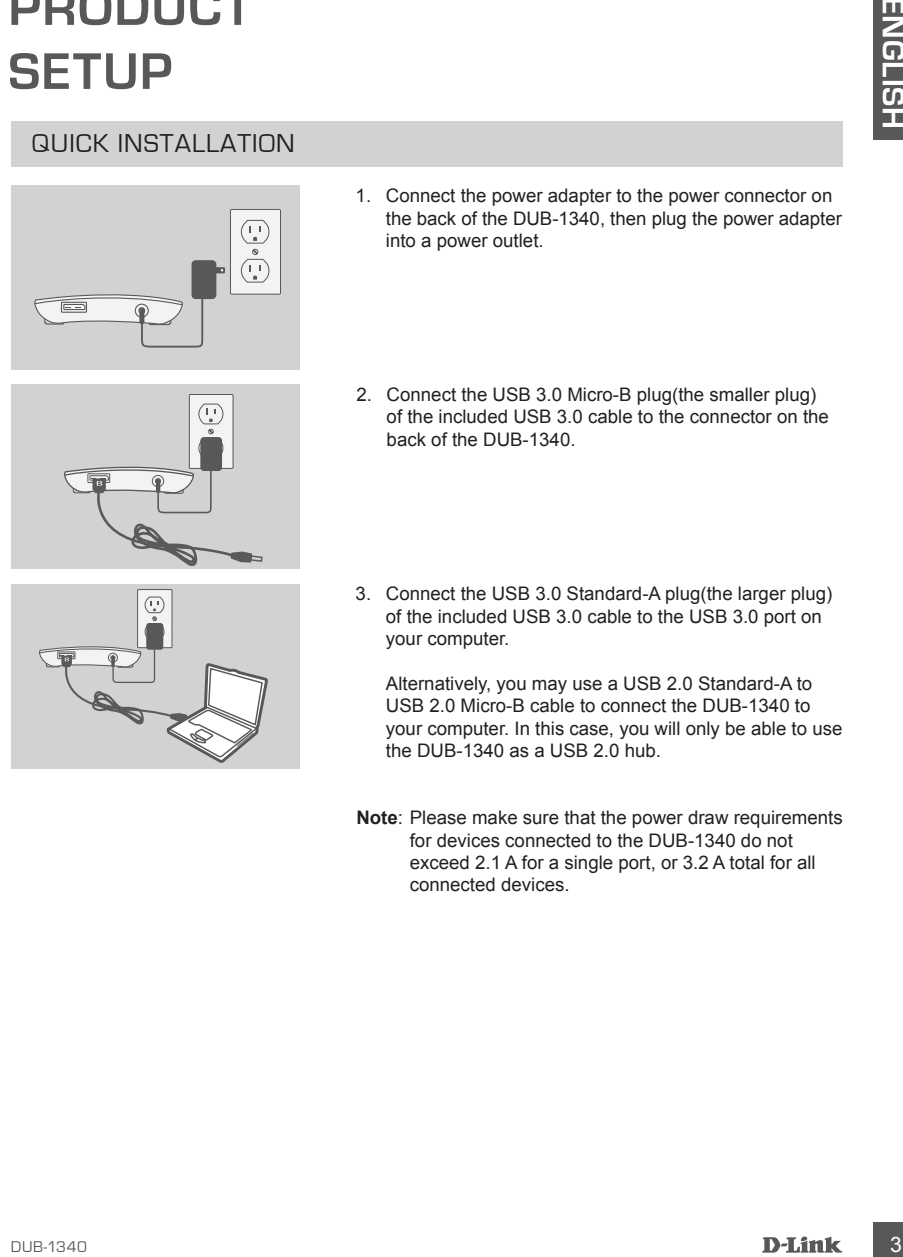

- 1. Connect the power adapter to the power connector on the back of the DUB-1340, then plug the power adapter into a power outlet.
- 2. Connect the USB 3.0 Micro-B plug(the smaller plug) of the included USB 3.0 cable to the connector on the back of the DUB-1340.
- 3. Connect the USB 3.0 Standard-A plug(the larger plug) of the included USB 3.0 cable to the USB 3.0 port on your computer.

Alternatively, you may use a USB 2.0 Standard-A to USB 2.0 Micro-B cable to connect the DUB-1340 to your computer. In this case, you will only be able to use the DUB-1340 as a USB 2.0 hub.

**Note**: Please make sure that the power draw requirements for devices connected to the DUB-1340 do not exceed 2.1 A for a single port, or 3.2 A total for all connected devices.

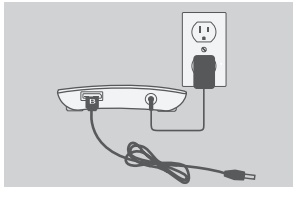

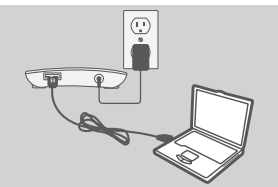

## **iPad® SYNC**

#### CHARGING AND SYNCING YOUR iPad® AT THE SAME

If you want to charge and sync your iPad® simultaneously when it is connected via the DUB-1340 to a Windows computer, go to the Product Support page for the DUB-1340 on www.dlink.com and download the iPad\_Charge.exe program onto your computer. Once you've installed this program, you'll be able to sync and charge your iPad® simultaneously.

**Note:** iPad® is a registered trademark of Apple Inc.

## **TROUBLESHOOTING**

SETUP AND CONFIGURATION PROBLEMS

**1. MY COMPUTER ONLY RECOGNIZES THE HUB AS A USB 2.0 DEVICE.**

Make sure you use the included USB 3.0 cable to connect the DUB-1340. Also, make sure that you are connecting to a USB 3.0 port on your computer, and not to a USB 2.0 port.

**2. DEVICES CONNECTED TO THE DUB-1340 ARE NOT RECOGNIZED BY MY PC.** Make sure that you connect the power adapter to the DUB-1340.

#### TECHNICAL SUPPORT

**IPROUS SYNCING YOUR IPROF**<br>
CHARGING AND SYNCING YOUR IPROF BUT THE SAME<br>
IT you want to charge and sync your PRIP at the simultaneously when it is connected via the<br>
DUB-1340 to a Windows compute, go to the Product Suppo **United Kingdom (Mon-Fri)** , Website: http://www.dlink.com Home Wireless/Broadband 0871 873 3000 (9.00am–06.00pm, Sat 10.00am-02.00pm) Managed, Smart, & Wireless Switches, or Firewalls 0871 873 0909 (09.00am- 05.30pm) (BT 10ppm, other carriers may vary.)

**Ireland (Mon-Fri)**, Website: http://www.dlink.com All Products 1890 886 899 (09.00am-06.00pm, Sat 10.00am-02.00pm) Phone rates: €0.05ppm peak, €0.045ppm off peak times

## **LIEFERUMFANG**

## PACKUNGSINHALT

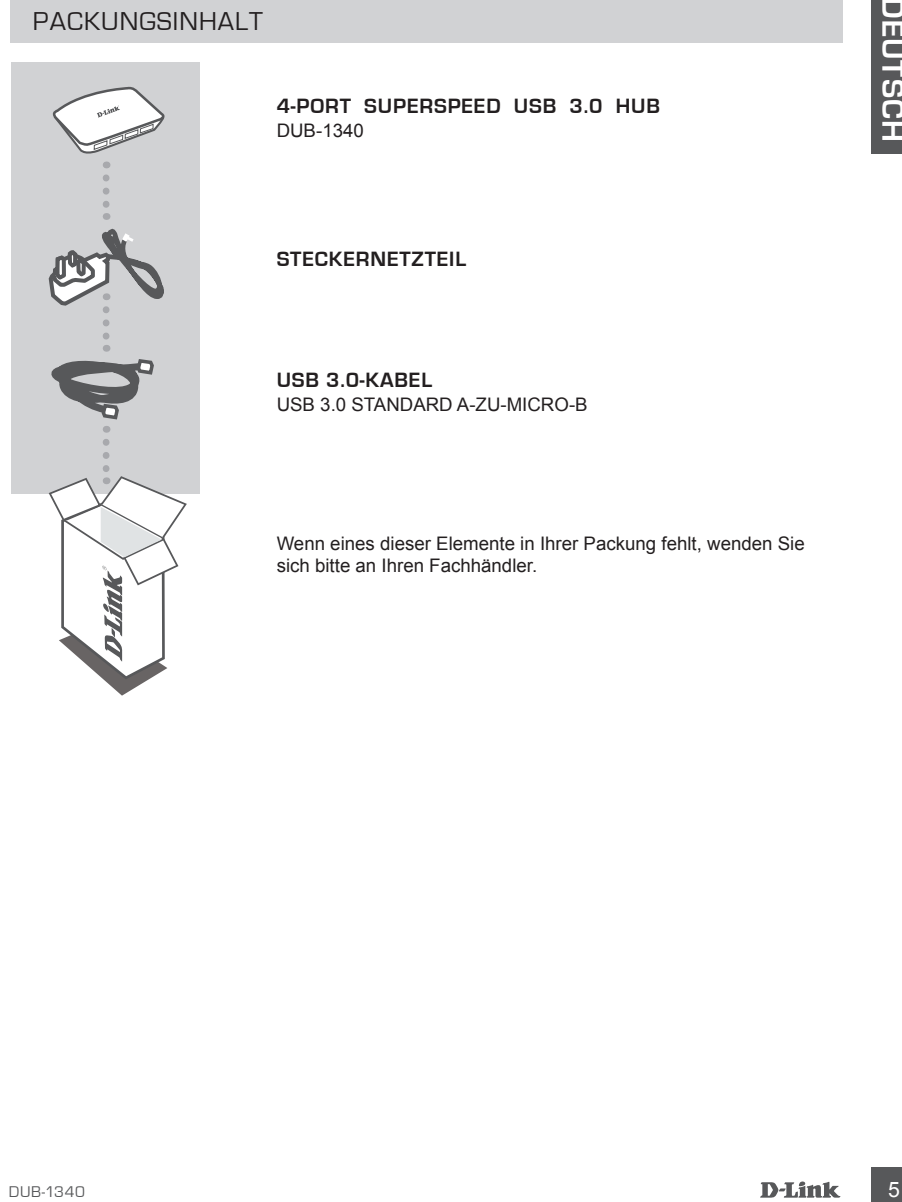

**4-PORT SUPERSPEED USB 3.0 HUB**  DUB-1340

**STECKERNETZTEIL**

**USB 3.0-KABEL** USB 3.0 STANDARD A-ZU-MICRO-B

Wenn eines dieser Elemente in Ihrer Packung fehlt, wenden Sie sich bitte an Ihren Fachhändler.

## **INSTALLATION**

#### INBETRIEBNAHME

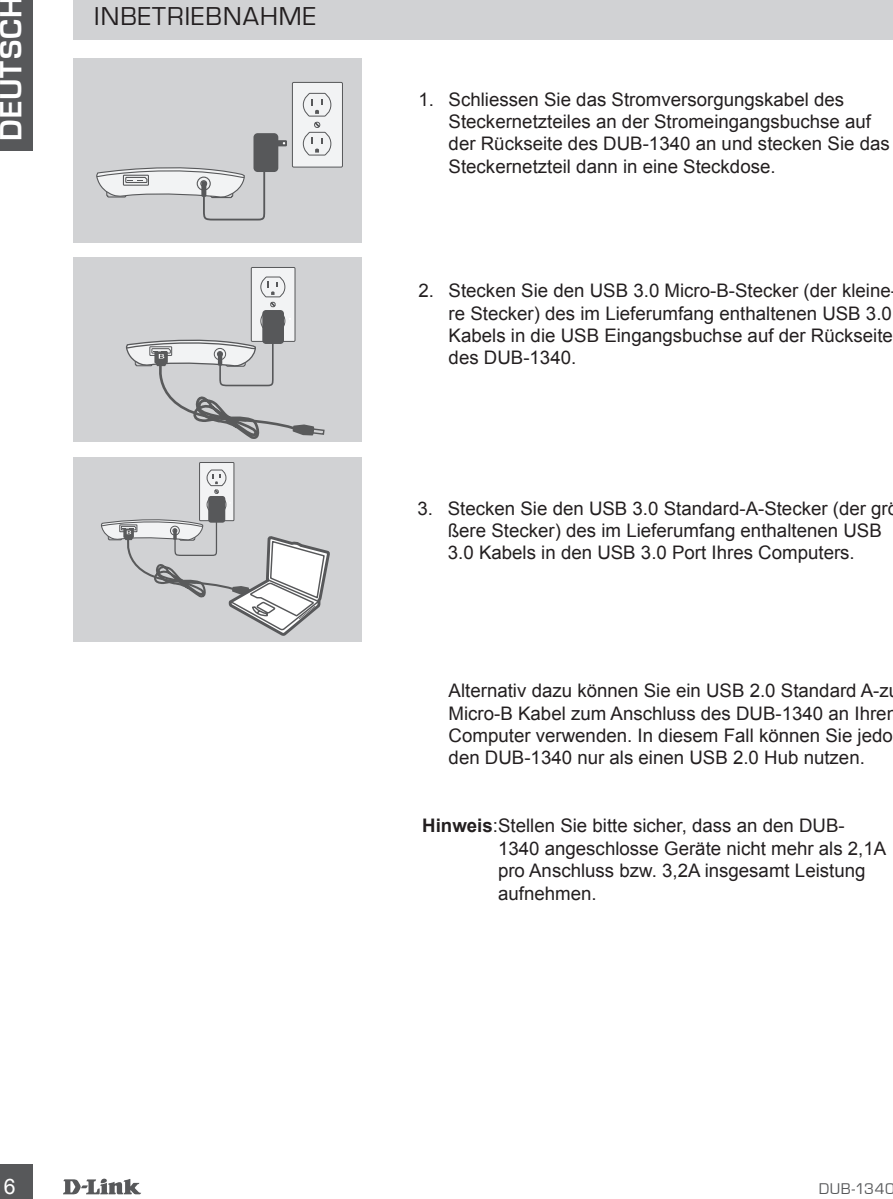

1. Schliessen Sie das Stromversorgungskabel des Steckernetzteiles an der Stromeingangsbuchse auf der Rückseite des DUB-1340 an und stecken Sie das Steckernetzteil dann in eine Steckdose.

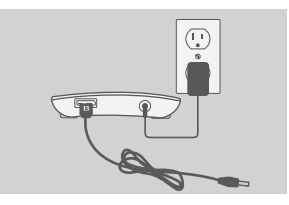

- 2. Stecken Sie den USB 3.0 Micro-B-Stecker (der kleine-
- re Stecker) des im Lieferumfang enthaltenen USB 3.0 Kabels in die USB Eingangsbuchse auf der Rückseite des DUB-1340.
- 3. Stecken Sie den USB 3.0 Standard-A-Stecker (der größere Stecker) des im Lieferumfang enthaltenen USB 3.0 Kabels in den USB 3.0 Port Ihres Computers.

Alternativ dazu können Sie ein USB 2.0 Standard A-zu-Micro-B Kabel zum Anschluss des DUB-1340 an Ihren Computer verwenden. In diesem Fall können Sie jedoch den DUB-1340 nur als einen USB 2.0 Hub nutzen.

**Hinweis**:Stellen Sie bitte sicher, dass an den DUB-1340 angeschlosse Geräte nicht mehr als 2,1A pro Anschluss bzw. 3,2A insgesamt Leistung aufnehmen.

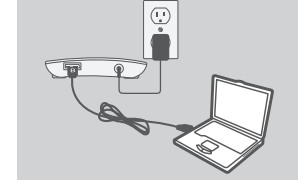

# **iPad® SYNC**

#### GLEICHZEITIGES AUFLADEN UND SYNCHRONISIEREN IHRES iPad®

**GLEICHITIGES AUFLADEN UND SYNCHRONISIEREN IHRES<br>
IPad<sup>9</sup><br>
2014 Wenn Sie Ihr iPad<sup>9</sup> gleichzeilig aufladen und synchronisieren möchten, wenn es über den<br>
DUB-H7 im einem Windows-Computer angeschiesen ist, gehen Sie zur Sup** • Wenn Sie Ihr iPad® gleichzeitig aufladen und synchronisieren möchten, wenn es über den DUB-H7 an einen Windows-Computer angeschlossen ist, gehen Sie zur Support-Seite für den DUB-H7 im Internet unter www.dlink.com und laden Sie das Programm iPad\_Charge. exe auf Ihren Computer. Sobald Sie dieses Programm installiert haben, können Sie Ihr iPad® gleichzeitig synchronisieren und aufladen.

**Hinweis:** iPad® ist eine eingetragene Handelsmarke von Apple Inc.

## **FEHLERBEHEBUNG**

EINRICHTUNGS- UND KONFIGURATIONSPROBLEME

**1. MEIN COMPUTER ERKENNT DEN HUB NUR ALS EIN USB 2.0 GERÄT.**

Verwenden Sie unbedingt das mitgelieferte USB 3.0 Kabel zum Anschluss des DUB-1340. Stellen Sie ebenfalls sicher, dass die Verbindung an Ihrem Computer über einen USB 3.0 und nicht über einen USB 2.0 Port hergestellt wird.

**2. AN DEN DUB-1340 ANGESCHLOSSENE GERÄTE WERDEN VON MEINEM PC NICHT ERKANNT.**

Stellen Sie sicher, dass das Steckernetzteil an den DUB-1340 angeschlossen ist.

#### TECHNISCHE UNTERSTÜTZUNG

**Deutschland**: Web: http://www.dlink.com Telefon: +49(0)1805 2787 0,14 € pro Minute Zeiten: Mo. –Fr. 09:00 – 17:30 Uhr

**Österreich**: Web: http://www.dlink.com Telefon: +43(0)820 480084 0,116 € pro Minute Zeiten: Mo. –Fr. 09:00 – 17:30 Uhr

**Schweiz**: Web: http://www.dlink.com

Telefon: +41(0)848 331100 0,08 CHF pro Minute Zeiten: Mo. –Fr. 09:00 – 17:30 Uhr

\* Gebühren aus Mobilnetzen und von anderen Providern können abweichen.

## **CONTENU DE LA BOÎTE**

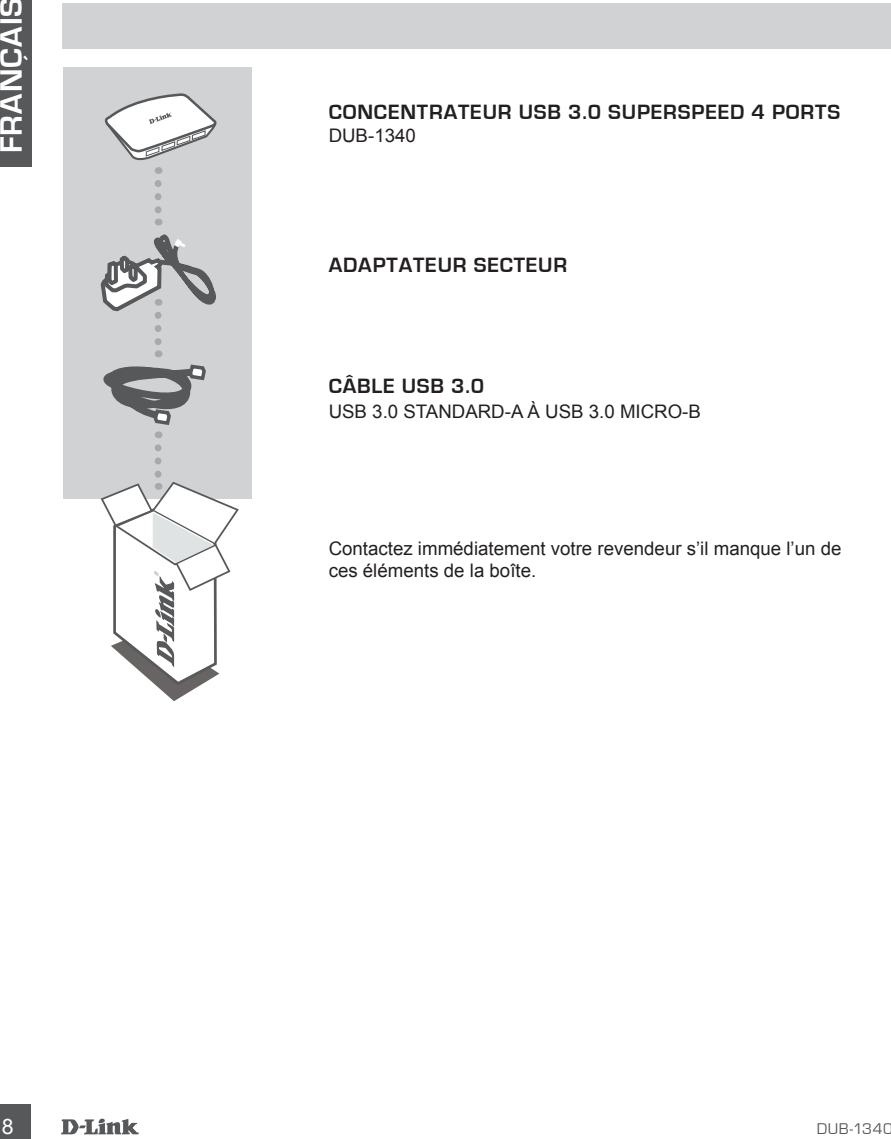

**CONCENTRATEUR USB 3.0 SUPERSPEED 4 PORTS**  DUB-1340

#### **ADAPTATEUR SECTEUR**

**CÂBLE USB 3.0** USB 3.0 STANDARD-A À USB 3.0 MICRO-B

Contactez immédiatement votre revendeur s'il manque l'un de ces éléments de la boîte.

## **CONFIGURATION DU PRODUIT**

#### INSTALLATION RAPIDE

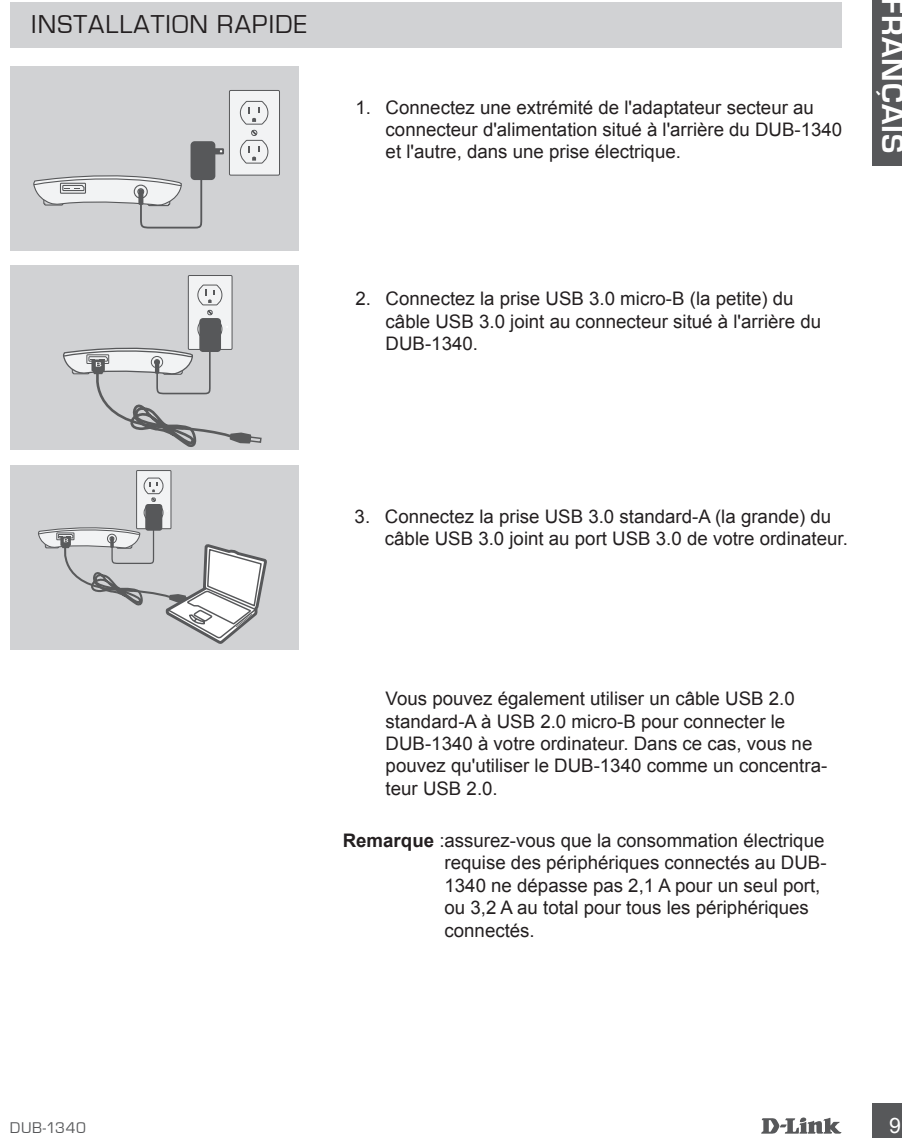

1. Connectez une extrémité de l'adaptateur secteur au connecteur d'alimentation situé à l'arrière du DUB-1340 et l'autre, dans une prise électrique.

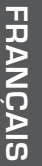

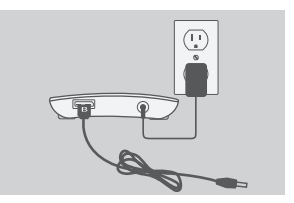

- 2. Connectez la prise USB 3.0 micro-B (la petite) du câble USB 3.0 joint au connecteur situé à l'arrière du DUB-1340.
- 3. Connectez la prise USB 3.0 standard-A (la grande) du câble USB 3.0 joint au port USB 3.0 de votre ordinateur.

Vous pouvez également utiliser un câble USB 2.0 standard-A à USB 2.0 micro-B pour connecter le DUB-1340 à votre ordinateur. Dans ce cas, vous ne pouvez qu'utiliser le DUB-1340 comme un concentrateur USB 2.0.

**Remarque** :assurez-vous que la consommation électrique requise des périphériques connectés au DUB-1340 ne dépasse pas 2,1 A pour un seul port, ou 3,2 A au total pour tous les périphériques connectés.

## **SYNCHRONISATION DE L'iPad®**

#### CHARGER ET SYNCHRONISER VOTRE iPad® EN MÊME TEMPS

10 DUB-1340<br>
10 DUB-17 & un ordinate Mindows, alles à la page Support produit du DUB-17 au<br>
10 de la DUB-17 au ordinate Mindows, alles à la page Support produit du DUB-17 au<br>
11 due dous proportemen maille, vous pourves s • Si vous voulez simultanément charger et synchroniser votre iPad® lorsqu'il est connecté via le DUB-H7 à un ordinateur Windows, allez à la page Support produit du DUB-H7 sur le site www.dlink.com et téléchargez le programme iPad\_Charge.exe sur votre ordinateur. Une fois ce programme installé, vous pourrez synchroniser et charger votre iPad® simultanément.

**Veuillez Noter:** iPad® est une marque déposée de Apple Inc.

## **RÉSOLUTION DES PROBLÈMES**

PROBLÈMES D'INSTALLATION ET DE CONFIGURATION

**1. MON ORDINATEUR RECONNAÎT SEULEMENT LE CONCENTRATEUR COMME UN PÉRI-PHÉRIQUE USB 2.0.**

Veillez à utiliser le câble USB 3.0 inclus pour connecter le DUB-1340. Vérifiez également que vous êtes connecté à un port USB 3.0 de votre ordinateur, pas à un port USB 2.0.

**2. MON PC NE RECONNAÎT PAS LES PÉRIPHÉRIQUES CONNECTÉS AU DUB-1340.** Veillez à connecter l'adaptateur secteur au DUB-1340.

#### ASSISTANCE TECHNIQUE

Assistance technique D-Link sur internet: http://www.dlink.com Assistance technique D-Link par téléphone : 01 76 54 84 17 Du lundi au vendredi de 9h à 19h (hors jours fériés)

## **CONTENIDO DEL PAQUETE**

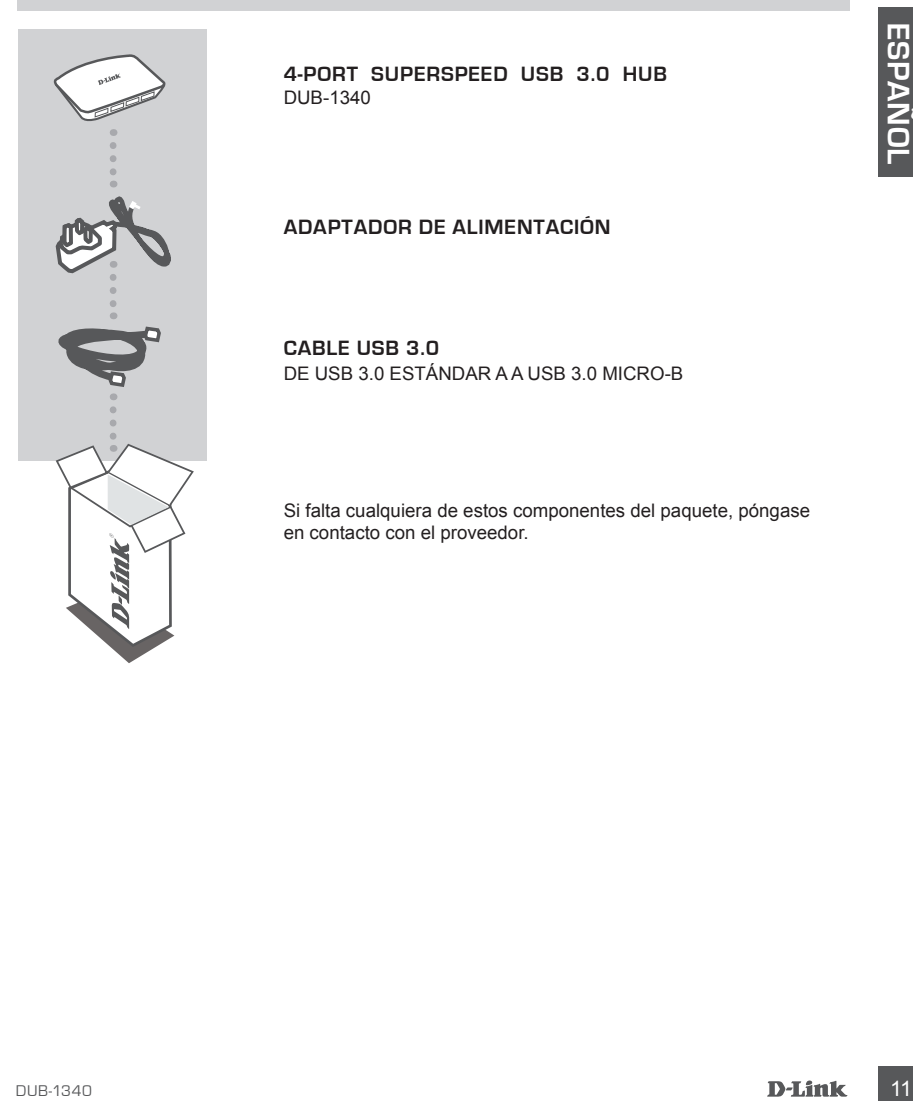

**4-PORT SUPERSPEED USB 3.0 HUB**  DUB-1340

#### **ADAPTADOR DE ALIMENTACIÓN**

**CABLE USB 3.0** DE USB 3.0 ESTÁNDAR A A USB 3.0 MICRO-B

Si falta cualquiera de estos componentes del paquete, póngase en contacto con el proveedor.

# **CONFIGURACIÓN DEL PRODUCTO**

## INSTALACIÓN RÁPIDA

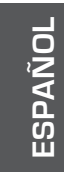

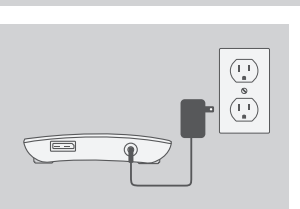

1. Conecte el adaptador de alimentación al conector de alimentación de la parte posterior del DUB-1340 y, a continuación, enchufe el adaptador de alimentación en una toma de alimentación.

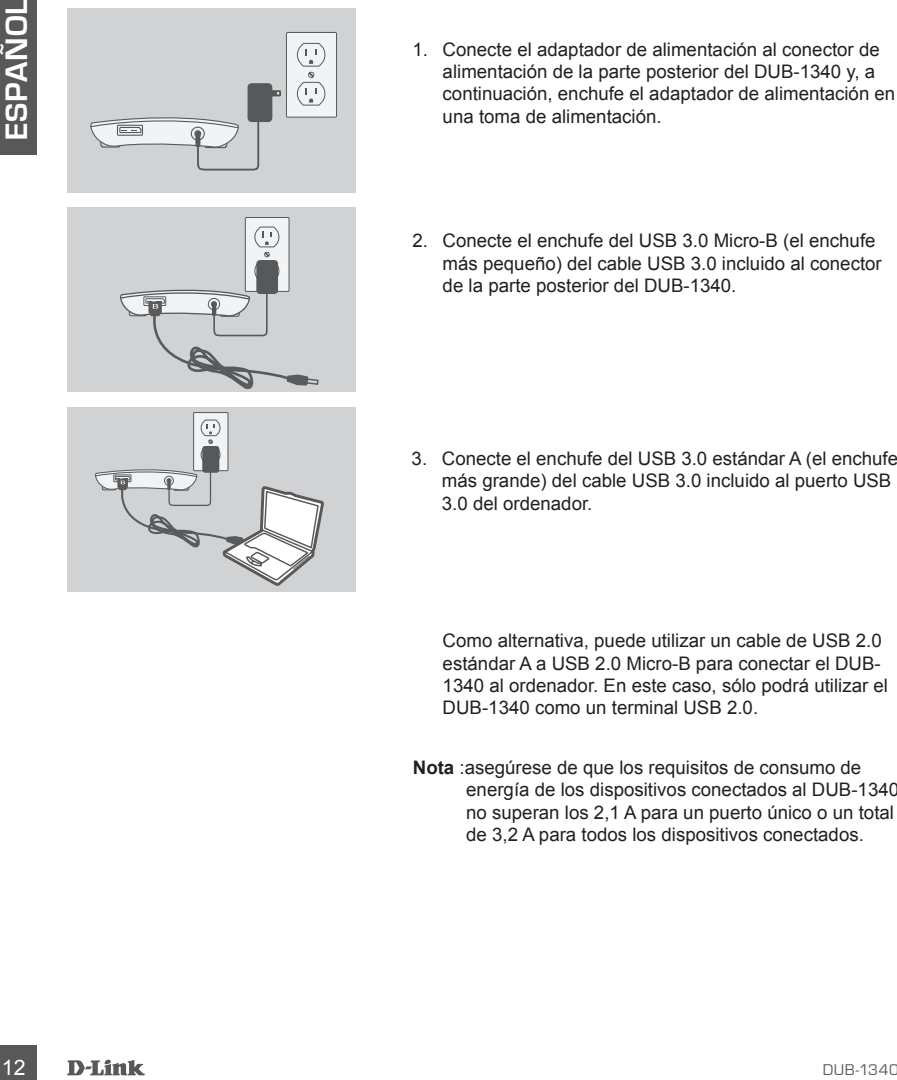

2. Conecte el enchufe del USB 3.0 Micro-B (el enchufe más pequeño) del cable USB 3.0 incluido al conector de la parte posterior del DUB-1340.

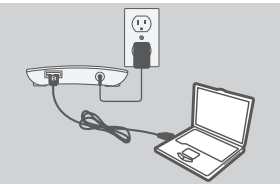

3. Conecte el enchufe del USB 3.0 estándar A (el enchufe más grande) del cable USB 3.0 incluido al puerto USB 3.0 del ordenador.

Como alternativa, puede utilizar un cable de USB 2.0 estándar A a USB 2.0 Micro-B para conectar el DUB-1340 al ordenador. En este caso, sólo podrá utilizar el DUB-1340 como un terminal USB 2.0.

**Nota** :asegúrese de que los requisitos de consumo de energía de los dispositivos conectados al DUB-1340 no superan los 2,1 A para un puerto único o un total de 3,2 A para todos los dispositivos conectados.

# **SINCRONIZACIÓN DEL iPad®**

## RECARGA Y SINCRONIZACIÓN SIMULTÁNEAS DEL iPad®

• Si desea recargar y sincronizar simultáneamente el iPad® cuando está conectado a través del DUB-H7 a un ordenador que funciona bajo Windows, vaya a la página de soporte del producto para el DUB-H7 en la dirección www.dlink.com y descargue el programa iPad\_ Charge.exe en su ordenador. Una vez que haya instalado este programa, podrá sincronizar y recargar el iPad® simultáneamente.

Tenga en Cuenta: iPad<sup>®</sup> es una marca comercial registrada de Apple Inc.

## **SOLUCIÓN DE PROBLEMAS**

PROBLEMAS DE INSTALACIÓN Y CONFIGURACIÓN

**1. MI ORDENADOR SÓLO RECONOCE EL TERMINAL COMO UN DISPOSITIVO USB 2.0.**

Change are on subcreasor tula verse haya instalado este programa, podrá sinconizar<br>
y recargar el Pad<sup>e</sup> seu an marca connecial registrada de Apple Inc.<br> **Tenga en Cuenta:** iPad<sup>e</sup> es una marca connecial registrada de Appl Asegúrese de utilizar el cable USB 3.0 incluido para conectar el DUB-1340. Asimismo, asegúrese de que lo está conectando a un puerto USB 3.0 de su ordenador y no a un puerto  $USB20$ 

#### **2. MI ORDENADOR NO RECONOCE LOS DISPOSITIVOS CONECTADOS AL DUB-1340.**

Asegúrese de conectar el adaptador de alimentación al DUB-1340.

#### ASISTENCIA TÉCNICA

http://www.dlink.com Asistencia Técnica Telefónica de D-Link: +34 902 30 45 45 0,067 €/min De Lunes a Viernes de 9:00 a 19:00

## **CONTENUTO DELLA CONFEZIONE**

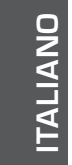

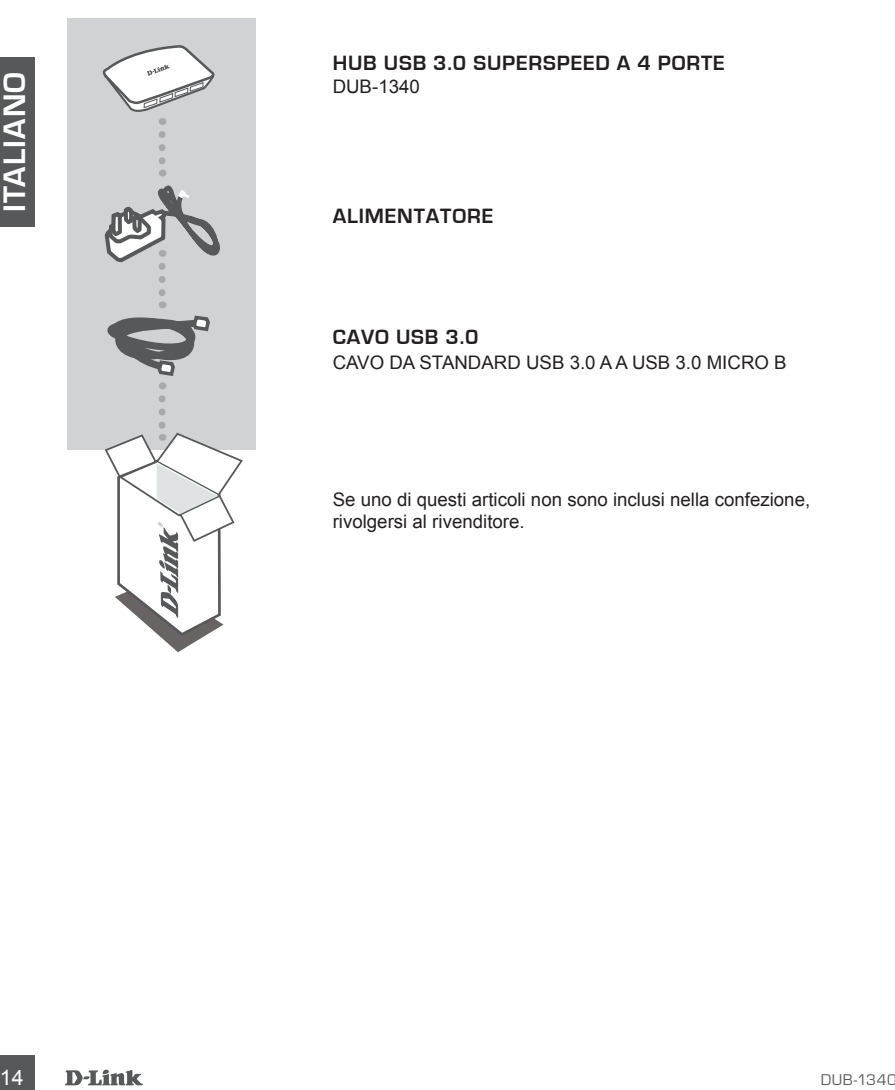

**HUB USB 3.0 SUPERSPEED A 4 PORTE**  DUB-1340

**ALIMENTATORE**

**CAVO USB 3.0** CAVO DA STANDARD USB 3.0 A A USB 3.0 MICRO B

Se uno di questi articoli non sono inclusi nella confezione, rivolgersi al rivenditore.

## **CONFIGURAZIONE**

 $\left(\frac{1}{2}\right)$  o  $\left(\frac{1}{2}\right)$ 

#### INSTALLAZIONE RAPIDA

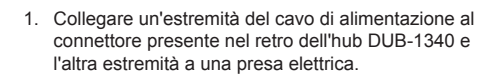

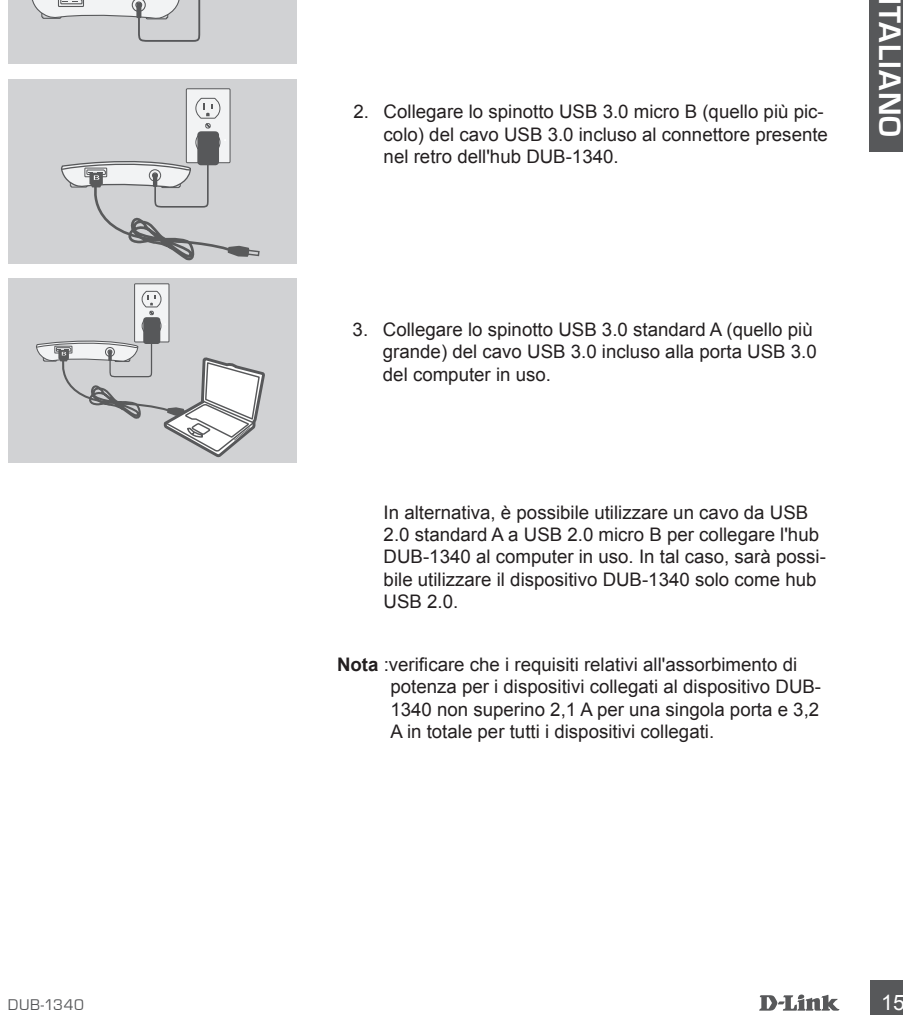

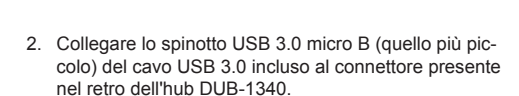

3. Collegare lo spinotto USB 3.0 standard A (quello più grande) del cavo USB 3.0 incluso alla porta USB 3.0 del computer in uso.

In alternativa, è possibile utilizzare un cavo da USB 2.0 standard A a USB 2.0 micro B per collegare l'hub DUB-1340 al computer in uso. In tal caso, sarà possibile utilizzare il dispositivo DUB-1340 solo come hub USB 2.0.

**Nota** :verificare che i requisiti relativi all'assorbimento di potenza per i dispositivi collegati al dispositivo DUB-1340 non superino 2,1 A per una singola porta e 3,2 A in totale per tutti i dispositivi collegati.

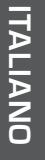

## **SINCRONIZZAZIONE DELL'iPad®**

#### RICARICA E SINCRONIZZAZIONE SIMULTANEA DELL'iPad®

• Se si desidera caricare e sincronizzare l'iPad<sup>®</sup> simultaneamente quando è collegato tramite DUB-H7 a un computer Windows, accedere alla pagina di assistenza del prodotto per il dispositivo DUB-H7 all'indirizzo www.dlink.com e scaricare il programma iPad\_Charge.exe sul computer. Una volta installato il programma, sarà possibile sincronizzare e caricare l'iPad<sup>®</sup> simultaneamente.

**Nota:** iPad® è un marchio registrato di Apple Inc.

# Nota: iPad<sup>\*</sup> è un marchio registrato di Apple Inc.<br>
INSOLUZIONE DEI PROBLEMI<br>
PROBLEMI DI INSTALLAZIONE E CONFIGURAZIONE<br>
1. IL COMPUTER IN USO PICONOROSE L'HUB SOLO COME DISPOSITIVO LUSE 2.0.<br>
Assicuraris di dilizzare el **RISOLUZIONE DEI PROBLEMI**

PROBLEMI DI INSTALLAZIONE E CONFIGURAZIONE

**1. IL COMPUTER IN USO RICONOSCE L'HUB SOLO COME DISPOSITIVO USB 2.0.**

Assicurarsi di utilizzare il cavo USB 3.0 incluso per collegare il dispositivo DUB-1340. Verificare inoltre che il cavo venga collegato a una porta USB 3.0 e non USB 2.0 del computer in uso.

**2. I DISPOSITIVI COLLEGATI ALL'HUB DUB-1340 NON VENGONO RICONOSCIUTI DAL PC IN USO.**

Assicurarsi che all'hub DUB-1340 sia collegato all'alimentatore.

#### SUPPORTO TECNICO

http://www.dlink.com

Supporto Tecnico dal lunedì al venerdì dalle ore 9.00 alle ore 19.00 con orario continuato Telefono: 02 87366396

## **INHOUD VAN VERPAKKING**

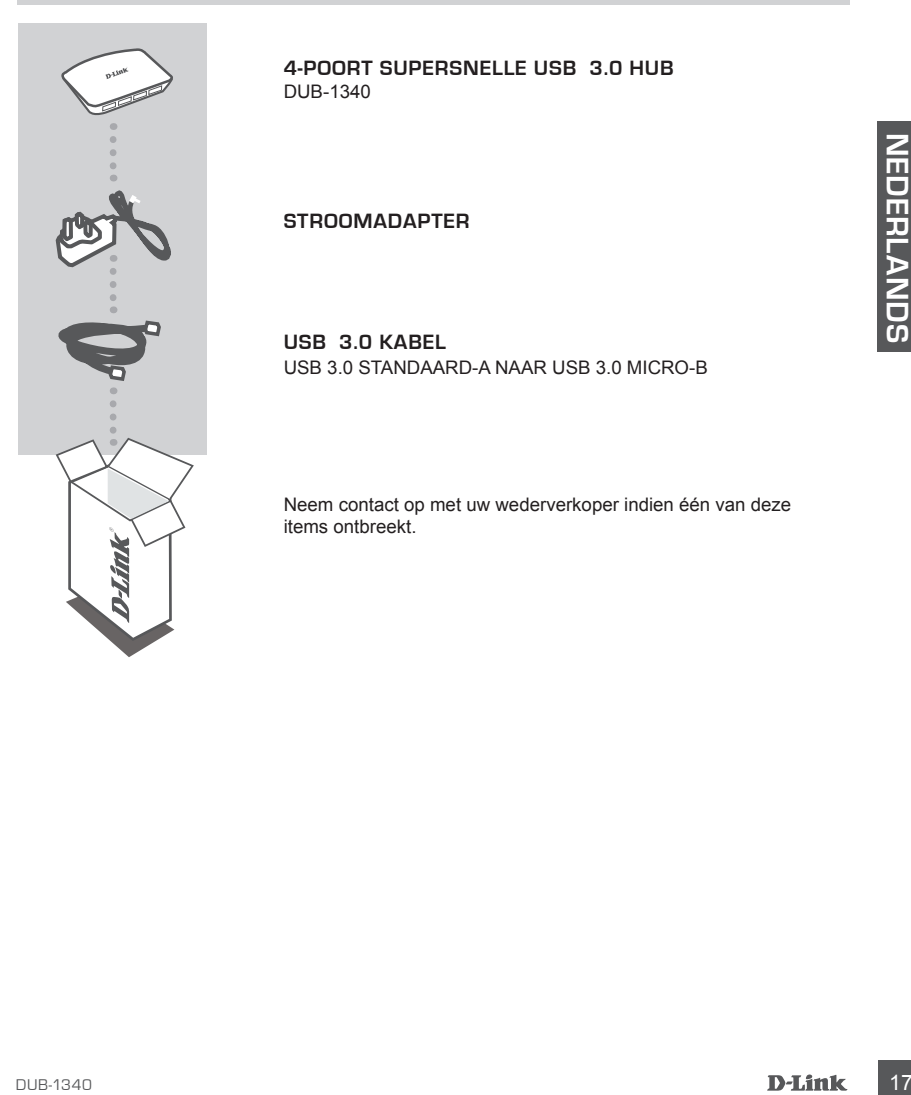

**4-POORT SUPERSNELLE USB 3.0 HUB**  DUB-1340

**STROOMADAPTER**

**USB 3.0 KABEL** USB 3.0 STANDAARD-A NAAR USB 3.0 MICRO-B

Neem contact op met uw wederverkoper indien één van deze items ontbreekt.

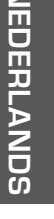

## **PRODUCT INSTALLATIE**

#### SNELLE INSTALLATIE

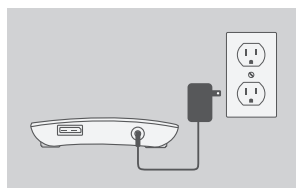

- 1. Sluit de stroomadapter aan op de stroomconnector aan de achterkant van de DUB-1340, steek vervolgens de stroomadapter in een stopcontact.
- 2. Sluit de USB 3.0 Micro-B stekker (de kleinere stekker) van de meegeleverde USB 3.0 kabel aan op de connector aan de achterkant van de DUB-1340.
- 18 DE TRE<br>
THE TREAT CONSUMER BEST 3.0 MIcro-B stekker (de kleinere stekker)<br>
van de meegeleverde USB 3.0 kabel aan op de con-<br>
nector aan de achterkant van de DUB-1340.<br>
Suist de USB 3.0 Standaard-A stekker (de grootste<br>
	- 3. Sluit de USB 3.0 Standaard-A stekker (de grootste stekker) van de meegeleverde USB 3.0 kabel aan op de USB 3.0 poort op uw computer.

Of u kunt een USB 2.0 standaard-A naar USB 2.0 micro-B kabel gebruiken om de DUB-1340 aan te sluiten op uw computer. In dit geval zult u de DUB-1340 uitsluitend kunnen gebruiken als een USB 2.0 hub.

**Opgelet** :zorg dat de stroomvereisten voor toestellen aangesloten op de DUB-1340 niet meer bedragen dan 2.1 A voor een enkele poort of 3.2 A in totaal voor alle aangesloten toestellen.

# **iPad® SYNC**

## TEGELIJKERTIJD OPLADEN EN SYNCHRONISEREN VAN UW iPad®

• Voor het tegelijkertijd opladen en synchroniseren van uw iPad® wanneer deze via de DUB-H7 is aangesloten op een Windows computer, gaat u naar de Productondersteuningspagina voor de DUB-H7 op www.dlink.com en download het iPad\_Charge.exe programma op uw computer. Na de installatie van dit programma kunt u uw iPad<sup>®</sup> tegelijkertijd synchroniseren en opladen.

Let op: iPad<sup>®</sup> is een geregistreerd handelsmerk van Apple Inc.

## **PROBLEEMOPLOSSING**

INSTALLATIE- EN CONFIGURATIEPROBLEMEN

**1. MIJN COMPUTER HERKENT DE HUB ALLEEN ALS EEN USB 2.0 APPARAAT.**

Zorg dat u de meegeleverde USB 3.0 kabel gebruikt om een verbinding te maken met de DUB-1340. Zorg er ook voor dat u een verbinding maakt met een USB 3.0 poort op uw computer en niet met een USB 2.0 poort.

**2. APPARATEN DIE ZIJN AANGESLOTEN OP DE DUB-1340 WORDEN NIET HERKEND DOOR MIJN PC.**

Zorg dat u de stroomadapter aansluit op de DUB-1340.

## TECHNISCHE ONDERSTEUNING

**PROBLEEMOPLOSSING**<br>
INSTALLATIE- EN CONFIGURATIEPROBLEMEN<br>
1. MIJN COMPUTER HERKENT DE HUB ALLEEN ALS EEN USB 2.0 APPARAAT.<br>
2. Zorg dat u de emegeleverde USB 3.0 kabel gebruikt om een verbrinding meast there een nich and Technische ondereuning voor klanten in Nederland: http://www.dlink.com / 0107994344 / €0.15per minuut. Technische ondereuning voor klanten in België: http://www.dlink.com / 033039971 / €0.175per minuut(spitsuren), €0.0875per minuut(daluren) Technische ondereuning voor klanten in Luxemburg: http://www.dlink.com / +32 70 66 06 40

## **ZAWARTOŚĆ OPAKOWANIA**

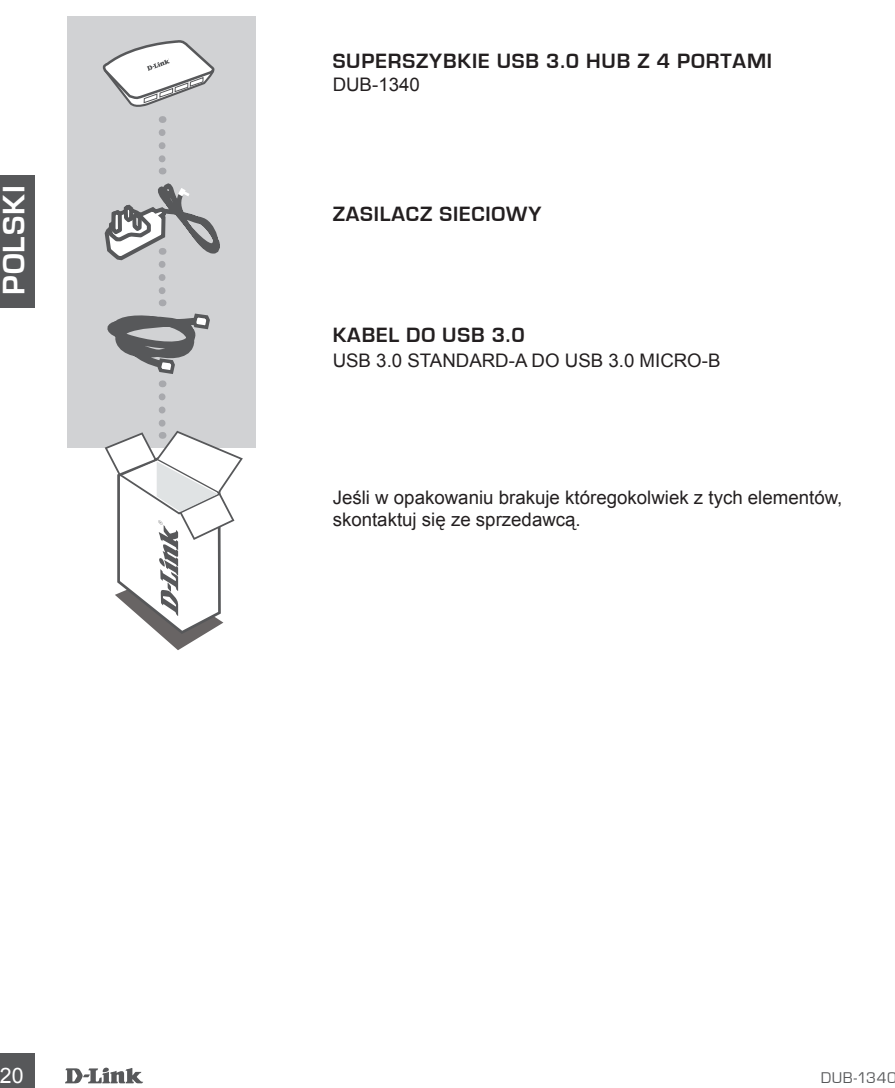

**SUPERSZYBKIE USB 3.0 HUB Z 4 PORTAMI**  DUB-1340

**ZASILACZ SIECIOWY**

**KABEL DO USB 3.0** USB 3.0 STANDARD-A DO USB 3.0 MICRO-B

Jeśli w opakowaniu brakuje któregokolwiek z tych elementów, skontaktuj się ze sprzedawcą.

## **INSTALACJA PRODUKTU**

#### SZYBKA INSTALACJA

 $\equiv$ 

 $\begin{pmatrix} 1 \\ -1 \end{pmatrix}$ 

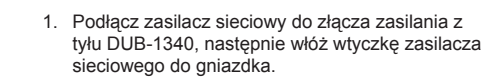

2. Podłącz wtyczkę USB 3.0 Micro-B (mniejszą) załączonego kabla USB 3.0 do złącza z tyłu DUB-1340.

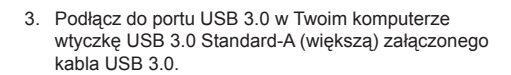

Możesz również użyć USB 2.0 Standard-A do kabla do USB 2.0 Micro-B w celu podłączenia DUB-1340 do swojego komputera. W takim przypadku można będzie użyć jedynie DUB-1340 jako hub USB 2.0

DUB-1340<br>
2. Podłącz wtyczkę USB 3.0 Micro-B (mniejszą)<br>
2. Podłącz do portu USB 3.0 do złącza z tytu DUB-1340.<br>
3. Podłącz do portu USB 3.0 W Twoim komputerze<br>
wtyczkę USB 3.0 Słandard-A (wtększą) załączonego<br>
kabia USB **Note** :Please make sure that the power draw requirements for devices connected to the DUB-1340 do not exceed 2.1 A for a single port, or 3.2 A total for all connected devices.

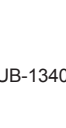

## **SYNCHRONIZOWANIE TABLETU iPad®**

### JEDNOCZESNE SYNCHRONIZOWANIE I ŁADOWANIE TABLETU iPad<sup>®</sup>

• Jeśli chcesz jednocześnie ładować i synchronizować urządzenie iPad® , podczas gdy jest podłączone za pomocą DUB-H7 do komputera z systemem Windows, przejdź do strony wsparcia produktu DUB-H7 na stronie www.dlink.com i pobierz program iPad\_Charge.exe na komputer. Po zainstalowaniu tego programu, będziesz mógł jednocześnie synchronizować i ładować tablet iPad®.

**UWAGA:** iPad® jest zarejestrowanym znakiem handlowym Apple Inc.

# **ROZWIĄZYWANIE PROBLEMÓW**

#### PROBLEMY Z INSTALACJĄ I KONFIGURACJĄ

- **EXAMPLE PROBLEMÓW**<br>
PROBLEMY Z INSTALACJA I KONFIGURACJA<br>
1. MÓJ KOMPUTER ROZPOZNAJE HUB TYLKO JAKO URZĄDZENIE USB 2.0.<br>
Uperwnij się, ze DUB-1340 podaczony jest za pomocz załączonego kabła do USB 3.0. Uperwnij<br>
się (www. **1. MÓJ KOMPUTER ROZPOZNAJE HUB TYLKO JAKO URZĄDZENIE USB 2.0.** Upewnij się, że DUB-1340 podłączony jest za pomocą załączonego kabla do USB 3.0. Upewnij się również, że podłączasz go na swoim komputerze do portu USB 3.0, a nie do portu 2.0.
	- **2. MÓJ KOMPUTER NIE ROZPOZNAJE URZĄDZEŃ PODŁĄCZONYCH DO DUB-1340.** Upewnij się, że do DUB-1340 podłączony jest zasilacz sieciowy.

#### POMOC TECHNICZNA

Telefoniczna pomoc techniczna firmy D-Link: 0 801 022 021 Pomoc techniczna firmy D-Link świadczona przez Internet: http://www.dlink.com

## **OBSAH BALENÍ**

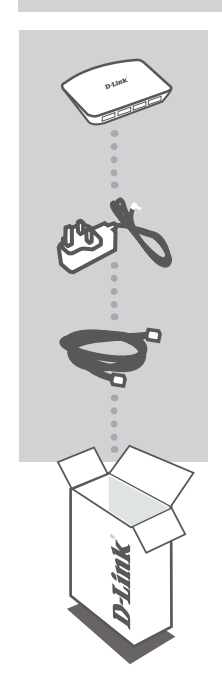

**4PORTOVÝ VYSOKORYCHLOSTNÍ ROZBOČOVAČ USB 3.0**  DUB-1340

**NAPÁJECÍ ADAPTÉR**

**KABEL USB 3.0** USB 3.0 STANDARD-A NA USB 3.0 MICRO-B

Pokud některá z uvedených položek v balení chybí, kontaktujte prosím svého prodejce.

**Č**

**ESKY**

## **INSTALACE PRODUKTU**

#### RYCHLÁ INSTALACE

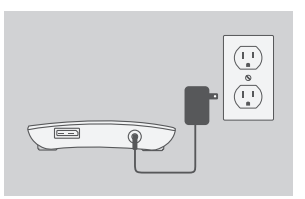

1. Zapojte napájecí adaptér do napájecího konektoru na zadní straně rozbočovače DUB-1340 a poté zapojte napájecí adaptér do zásuvky.

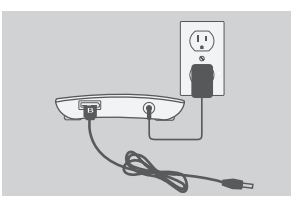

**ČESKY**

2. Zapojte konektor USB 3.0 Micro-B (menší konektor) přibaleného kabelu USB 3.0 do konektoru na zadní straně rozbočovače DUB-1340.

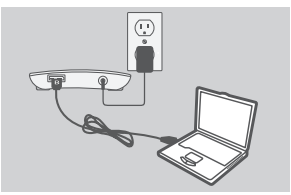

3. Zapojte konektor USB 3.0 Standard-A (větší konektor) přibaleného kabelu USB 3.0 do portu USB 3.0 na svém počítači.

Alternativně můžete pro připojení rozbočovače DUB-1340 k počítači použít kabel USB 2.0 Standard-A na USB 2.0 Micro-B. V takovém případě budete moci zařízení DUB-1340 používat jen jako rozbočovač USB 2.0.

**Poznámka** :Zajistěte, aby požadavky na výkon zařízení připojených k DUB-1340 nepřekračovaly 2,1 A pro jediný port, nebo 3,2 A celkem pro všechna připojená zařízení.

# **SYNCHRONIZACE ZARÍZENÍ iPad®**

## JAK iPad SOUČASNĚ NABÍJET A SYNCHRONIZOVAT

• Chcete-li svůj iPad® připojený přes rozbočovač DUB-H7 k počítači se systémem Windows současně nabíjet i synchronizovat, navštivte stránku podpory produktu DUB-H7 na adrese www.dlink.com a stáhněte si do svého počítače program iPad\_Charge.exe. Po instalaci tohoto programu budete moci svůj iPad® současně synchronizovat i nabíjet.

**Poznámka:** iPad® je registrovaná ochranná známka společnosti Apple Inc.

# **ŘEŠENÍ PROBLÉMŮ**

PROBLÉMY S INSTALACÍ A KONFIGURACÍ

- **1. MŮJ POČÍTAČ ROZPOZNÁ ROZBOČOVAČ JEN JAKO ZAŘÍZENÍ USB 2.0.** Nezapomeňte k připojení rozbočovače DUB-1340 použít přibalený kabel USB 3.0. Také zkontrolujte, zda jej připojujete k portu USB 3.0 na svém počítači, nikoli k portu USB 2.0.
- **2. POČÍTAČ NEROZPOZNÁ ZAŘÍZENÍ, KTERÁ JSOU PŘIPOJENA K ROZBOČOVAČI DUB-1340.**

Nezapomeňte k rozbočovači DUB-1340 připojit napájecí adaptér.

#### TECHNICKÁ PODPORA

Web: http://www.dlink.com E-mail: support@dlink.cz Telefon ČR: +420 211 151 640 nebo SK: +421 (0)692 147 110 Telefonická podpora je v provozu: PO - PÁ od 09:00 do 17:00 Volání je zpoplatněno dle příslušných tarifů Vašeho operátora.

**ČESKY**

## **A CSOMAG TARTALMA**

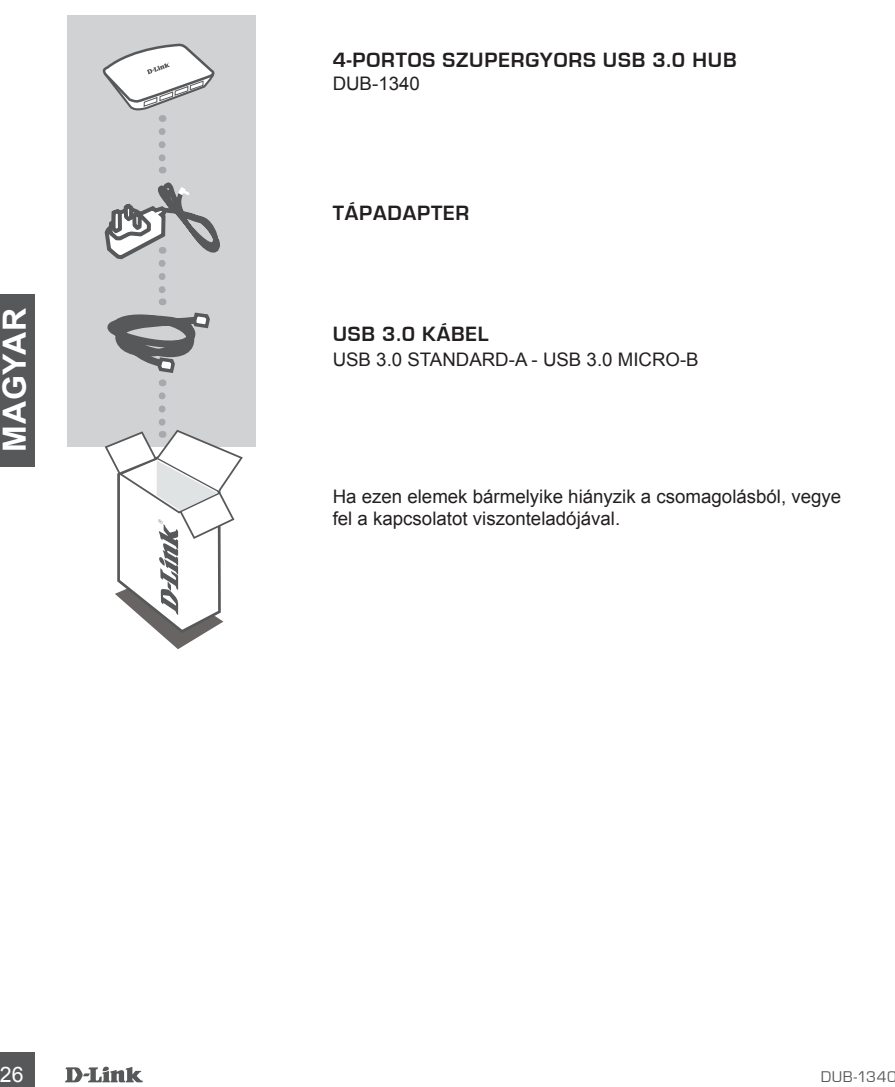

**4-PORTOS SZUPERGYORS USB 3.0 HUB**  DUB-1340

**TÁPADAPTER**

**USB 3.0 KÁBEL** USB 3.0 STANDARD-A - USB 3.0 MICRO-B

Ha ezen elemek bármelyike hiányzik a csomagolásból, vegye fel a kapcsolatot viszonteladójával.

# **TERMÉK-BEÁLLÍTÁS**

#### GYORS TELEPÍTÉS

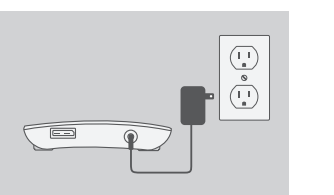

- 1. Csatlakoztassa a tápadaptert a tápkonnektorba a DUB-1340 hátoldalán, majd a tápadapter másik végét a fali aljzatba.
- 2. Csatlakoztassa a csomagolás részét képező USB 3.0 kábel USB 3.0 Micro-B csatlakozóját (a kisebb csatlakozó) a DUB-1340-es hátulján található konnektorba.
- 3. Csatlakoztassa a csomagolás részét képező USB 3.0 kábel USB 3.0 Standard-A csatlakozóját (a nagyobb csatlakozó) a számítógép USB 3.0 portjába.

Esetleg használhat USB 2.0 Standard-A - USB 2.0 Micro-B kábelt is a DUB-1340 számítógéphez történő csatlakoztatásához. Ilyen esetben a DUB-1340-et csak USB 2.0 hub-ként fogja tudni használni.

xornextorba.<br>
3. Csatlakozzlassa a csomagolás részét képező USB 3.0<br>
kábel USB 3.0 Standard-A csatlakozóját (a nagyobb<br>
csatlakozó) a számítógép USB 3.0 portjába.<br>
Esetleg használhat USB 2.0 Standard-A - USB 2.0<br>
Micro-B k **Megjegyzés** :Kérjük, ellenőrizze, hogy a DUB-1340-hez csatlakoztatott eszközök tápellátási igényei nem haladják-e meg a 2,1 A értéket egyetlen portnál, vagy a 3,2 A értéket az összes csatlakoztatott eszköznél együtt.

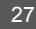

# **iPad® SZINKRONIZÁLÁS**

## AZ iPad® EGYIDEJŰLEG TÖRTÉNŐ TÖLTÉSE ÉS SZINKRONIZÁLÁSA

• Amennyiben egyszerre szeretné tölteni és szinkronizálni iPad® -jét, amikor DUB-H7-en keresztül Windows-os számítógéphez van csatlakoztatva, látogasson el a DUB-H7 Terméktámogatási oldalára (www.dlink.com) és töltse le számítógépére az iPad\_Charge.exe programot. Miután telepítette a programot, egyszerre fogja tudni szinkronizálni és tölteni iPad® -jét.

**Tartsa Szem Előtt:** Az iPad® az Apple Inc. bejegyzett védjegye.

## **HIBAELHÁRÍTÁS**

## BEÁLLÍTÁSI ÉS KONFIGURÁCIÓS PROBLÉMÁK

**1. A SZÁMÍTÓGÉPEM A HUB-OT CSAK USB 2.0-ÁS ESZKÖZKÉNT ÉSZLELI.**

BEÁLLÍTÁSI ÉS KONFIGURÁCIÓS PROBLÉMÁK<br>
1. A SZÁMÍTÓGÉPEM A HUB-OT CSAK USB 2.0-ÁS ESZKÖZKÉNT ÉSZLELI.<br>
Bizonyosodjon meg arról, hogy a csomagolásban található USB 3.0 kábelt használja a DUB-1340 csatákoztatásahoz. Ellenőri Bizonyosodjon meg arról, hogy a csomagolásban található USB 3.0 kábelt használja a DUB-1340 csatlakoztatásához. Ellenőrizze azt is, hogy azt a számítógép USB 3.0 portjába, nem pedig USB 2.0 portba csatlakoztatja.

**2. A SZÁMÍTÓGÉPEM NEM ISMERI FEL A DUB-1340-HEZ CSATLAKOZTATOTT ESZKÖZÖKET.**

Bizonyosodjon meg arról, hogy a tápadaptert a DUB-1340-hez csatlakoztatja.

#### TECHNIKAI TÁMOGATÁS

URL : http://www.dlink.com Tel. : 06 80 315-465 Ingyenes zöld szám

## **INNHOLD I PAKKEN**

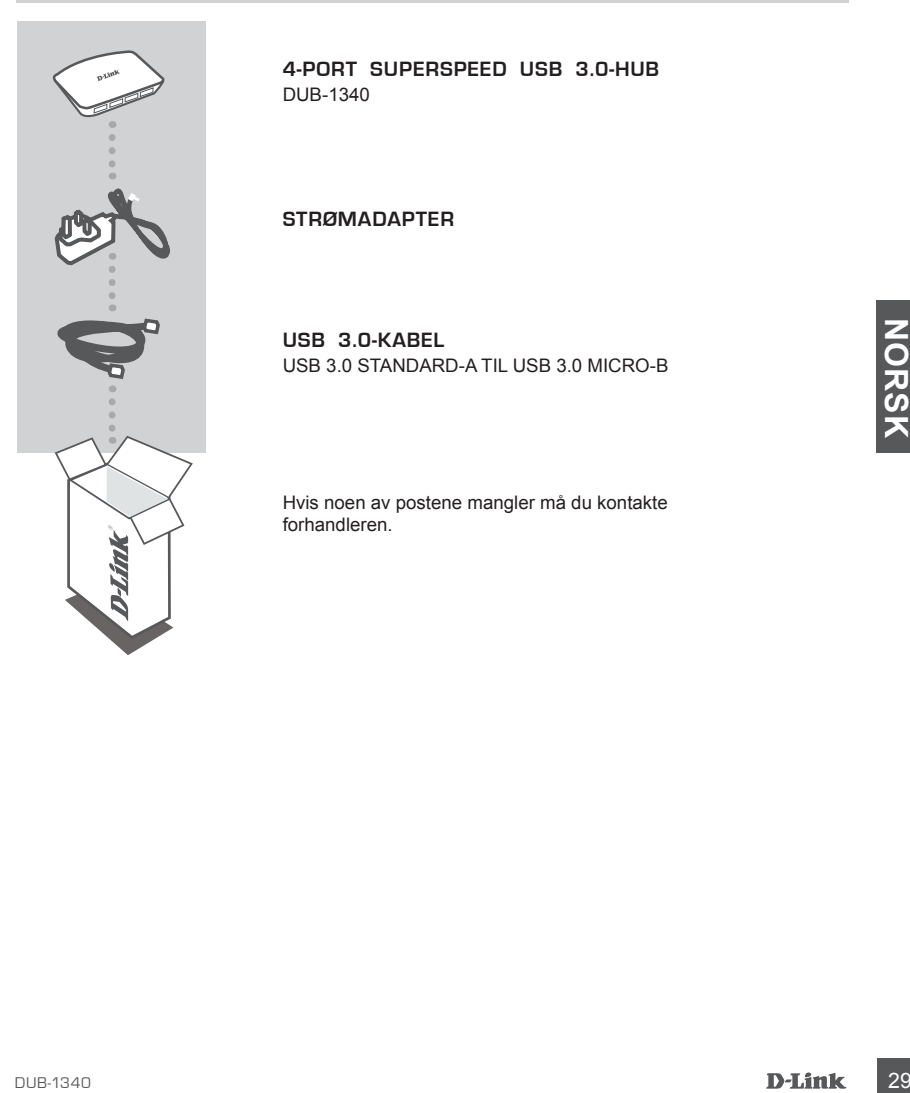

**4-PORT SUPERSPEED USB 3.0-HUB**  DUB-1340

#### **STRØMADAPTER**

**USB 3.0-KABEL** USB 3.0 STANDARD-A TIL USB 3.0 MICRO-B

Hvis noen av postene mangler må du kontakte forhandleren.

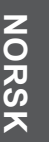

## **PRODUKT OPPSETT**

#### HURTIGINSTALLERING

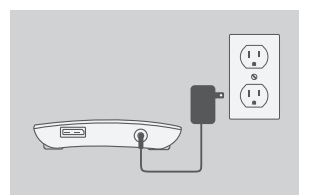

- 1. Koble strømadapteren til strømkontakten på baksiden av DUB-1340, og koble strømadapteren til en stikkontakt.
- 
- 3. Koble USB-3.0 Standard-A-plugg (det største pluggen)<br>
av den medfølgende USB-3.0-kabelen til USB-3.0-<br>
porten på datamaskinen.<br>
Alternativt kan du bruke en USB-2.0 Standard-A til<br>
USB 2.0 Micro-B-kabel for å koble DUB-1
- 2. Koble USB 3.0 Micro-B-plugg (den mindre pluggen) av den medfølgende USB-3.0-kabelen til kontakten på baksiden av DUB-1340.
	- 3. Koble USB-3.0 Standard-A-plugg (det største pluggen) av den medfølgende USB-3.0-kabelen til USB-3.0 porten på datamaskinen.

Alternativt kan du bruke en USB-2.0 Standard-A til USB 2.0 Micro-B-kabel for å koble DUB-1340 til datamaskinen. I dette tilfellet vil du kun kunne bruke DUB-1340 som en USB 2.0-hub.

**Merk** :Sørg for at kravene til strøm for enheter som er koblet til DUB-1340 ikke overstiger 2,1 A for en enkelt port, eller 3,2 A totalt for alle tilkoblede enheter.

# **iPad® SYNC**

#### LADE OG SYNKRONISERE iPad® SAMTIDIG

• Hvis du ønsker å lade og synkronisere iPad® samtidig når den er tilkoblet via DUB-H7 til en Windows-maskin, gå til produktsupportsiden for DUB-H7 på www.dlink.com og last ned iPad\_Charge.exe-programmet til din PC. Når du har installert dette programmet, vil du kunne synkronisere og lade iPad® samtidig.

**Merk:** iPad® er et registrert varemerke for Apple Inc.

## **FEILSØKING**

OPPSETT- OG KONFIGRASJONSPROBLEMER

- Second Trace Control Control Control Control Control Control Control Control Control Control Control Control Control Control Control Control Control Control Control Control Control Control Control Control Control Control C **1. PC-EN GJENKJENNER BARE HUB-EN SOM EN USB 2.0-ENHET.**  Kontroller at du bruker den medfølgende USB-3.0-kabelen for å koble til DUB-1340. Kontroller også at du kobler til en USB-3.0-port på datamaskinen, og ikke til en USB 2.0-port.
- **2. ENHETER SOM ER KOBLET TIL DUB-1340 BLIR IKKE GJENKJENT AV PC-EN MIN.** Sjekk at du kobler strømadapteren til DUB-1340.

#### TEKNISK SUPPORT

D-Link Teknisk Support over Internett: http://www.dlink.com D-Link Teknisk telefonsupport: 820 00 755 (Hverdager 08:00 – 20:00)

## **INDHOLD AF ÆSKE**

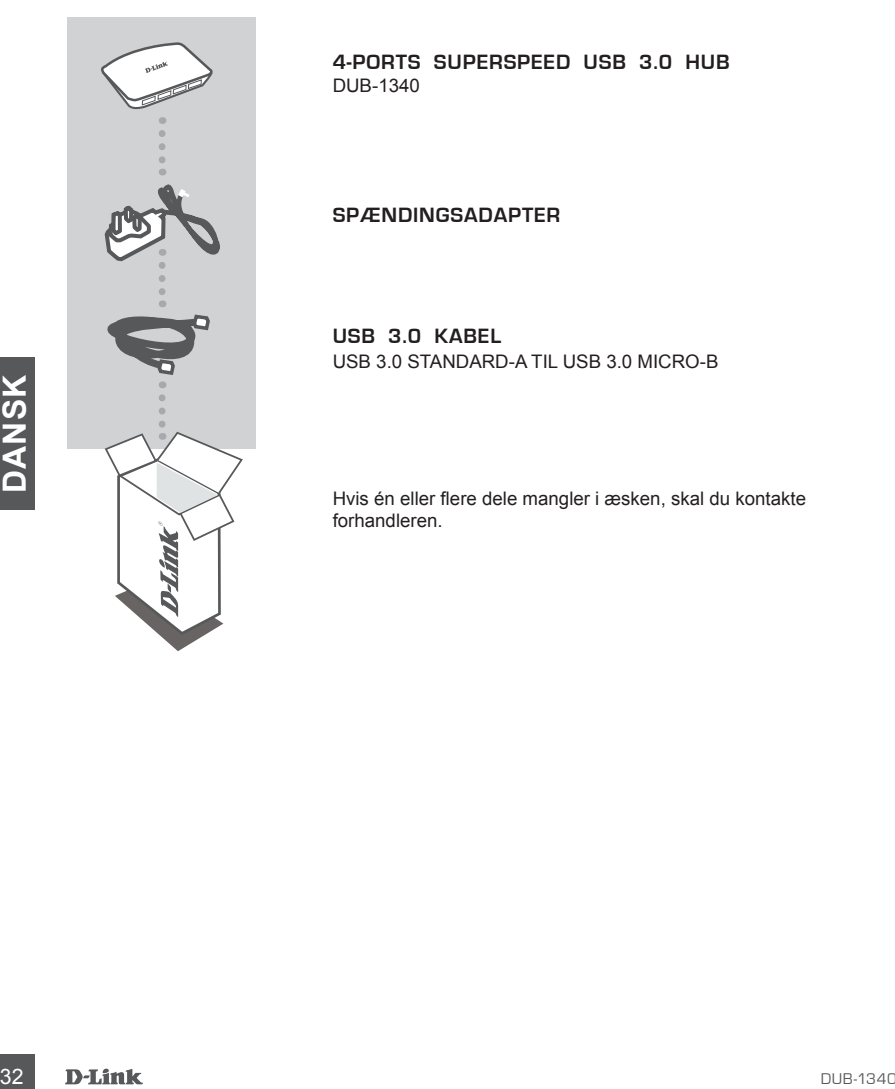

**4-PORTS SUPERSPEED USB 3.0 HUB**  DUB-1340

#### **SPÆNDINGSADAPTER**

**USB 3.0 KABEL** USB 3.0 STANDARD-A TIL USB 3.0 MICRO-B

Hvis én eller flere dele mangler i æsken, skal du kontakte forhandleren.

enheder.

3. Tilslut USB 3.0 Standard-A-stikket (det store stik) på<br>det medsendte USB 3.0-kabel til USB 3.0-porten på<br>din computer.<br>2.0 Micro-B-kabel til at tilslutte DUB-1340 and compu-<br>2.0 Micro-B-kabel til at tilslutte DUB-1340 a en USB 2.0-hub.

ter. I dette tilfælde kan du kun anvende DUB-1340 som

en enkelt port eller 3,2 A i alt for alle tilsluttede

2.0 Micro-B-kabel til at tilslutte DUB-1340 til din compu-

**Bemærk** :Sørg for, at effektbehovet for enheder, der tilsluttes til DUB-1340, ikke overstiger 2,1 A for

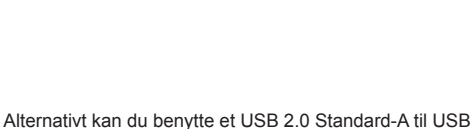

2. Tilslut USB 3.0 Micro-B-stikket (det mindste stik) på det medsendte USB 3.0-kabel til porten på bagsiden af

3. Tilslut USB 3.0 Standard-A-stikket (det store stik) på det medsendte USB 3.0-kabel til USB 3.0-porten på

DUB-1340.

din computer.

 $\left(\frac{1}{2}\right)$  o  $\left(\frac{1}{2}\right)$  $\equiv$ 

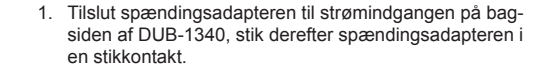

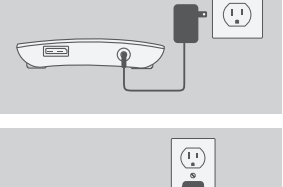

**PRODUKT** 

**INDSTILLING**

HURTIG INSTALLATION

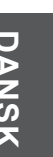

# **iPad® -SYNKRONISERING**

#### OPLADNING OG SYNKRONISERING AF iPad® PÅ SAMME TID

• Hvis du vil oplade og synkronisere din iPad® samtidigt, når den er tilsluttet via DUB-H7 til en Windows-computer, henvises til produktsupport-siden for DUB-H7 på www.dlink.com for at downloade programmet iPad Charge.exe til computeren. Når du har installeret dette program, kan du synkronisere og oplade din iPad® samtidigt.

Bemærk: iPad<sup>®</sup> er et registreret varemærke fra Apple Inc.

## **FEJLFINDING**

INDSTILLINGS- OG KONFIGURATIONSPROBLEMER

- X<br>
34 D-Link lexhipse Particular Hersenber KIN HUB'EN SOM EN USB 2.0-ENHED.<br>
In Kontrollér, at du anvender det medsendte USB 3.0-kabel til at tilslutte DUB-1340.<br>
2. ENHEDER, DER ER TILSLUTTET TIL DUB-1340, GENKENDES IKKE **1. MIN COMPUTER GENKENDER KUN HUB'EN SOM EN USB 2.0-ENHED.** Kontrollér, at du anvender det medsendte USB 3.0-kabel til at tilslutte DUB-1340. Kontrollér også, at du tilslutter til en USB 3.0-port på din computer og ikke til en USB 2.0-port.
	- **2. ENHEDER, DER ER TILSLUTTET TIL DUB-1340, GENKENDES IKKE AF MIN PC.** Kontrollér, at du har tilsluttet spændingsadapteren til DUB-1340.

#### TEKNISK SUPPORT

D-Link teknisk support på Internettet: http://www.dlink.com D-Link teknisk support over telefonen: Tlf.: 901 388 99 Normale åbningstider: Hverdage kl. 08:00 – 20:00

## **PAKKAUKSEN SISÄLLYS**

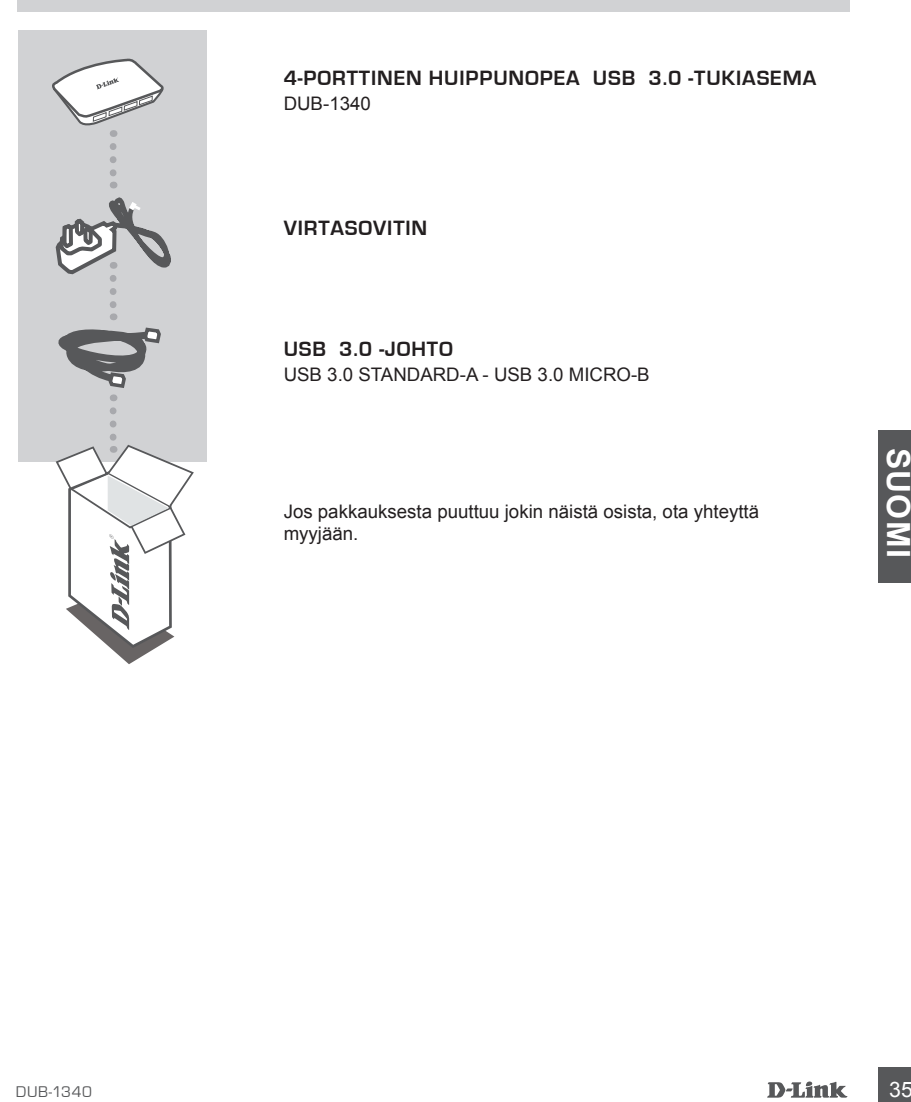

**4-PORTTINEN HUIPPUNOPEA USB 3.0 -TUKIASEMA** DUB-1340

**VIRTASOVITIN**

**USB 3.0 -JOHTO** USB 3.0 STANDARD-A - USB 3.0 MICRO-B

Jos pakkauksesta puuttuu jokin näistä osista, ota yhteyttä myyjään.

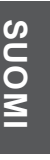

## **TUOTTEEN ASENNUS**

#### PIKA-ASENNUS

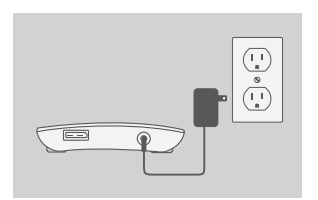

- 1. Kytke virtasovitin DUB-1340:n takana olevaan virtaliittimeen ja sitten pistorasiaan.
- 
- 2. Kytke toimitetun USB 3.0 -johdon USB 3.0 Micro-B -liitin (pienempi liitin) DUB-1340:n takana olevaan liittimeen.
- 3. Kytke toimitetun USB 3.0 -johdon USB 3.0 Standard-A -liitin (isompi liitin) tietokoneen USB 3.0 -porttiin.

3. Kytke toimitetun USB 3.0 -johdon USB 3.0 standard-A<br>
-liitin (isompi liitin) tietokoneen USB 3.0 -porttiin.<br>
Vaihtoehtoisesti voit kytkeä DUB-1340:n tietokonee-<br>
seen USB 2.0 Standard-A - USB 2.0 Micro-B -johdolla.<br>
Sii Vaihtoehtoisesti voit kytkeä DUB-1340:n tietokoneeseen USB 2.0 Standard-A - USB 2.0 Micro-B -johdolla. Siinä tapauksessa voit käyttää DUB-1340:tä vain USB 2.0 -tukiasemana.

**Huomaa** :Varmista, että DUB-1340:een kytkettyjen laitteiden tehovaatimukset eivät ylitä 2,1 A:ta yhdelle liittimille tai yhteensä 3,2 A:ta kaikille kytketyille laitteille.

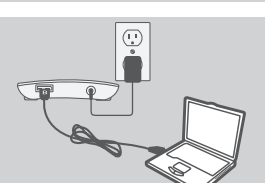

## **iPad® IN SYNKRONOINTI**

#### iPad® IN LATAAMINEN JA SYNKRONOIMINEN SAMANAIKAISESTI

• Jos haluat ladata ja synkronoida iPad® in samanaikaisesti sen ollessa kytkettynä DUB-H7: n kautta Windows-tietokoneeseen, siirry DUB-H7:n tuotetukisivulle www.dlink.com-sivustossa ja lataa iPad\_Charge.exe-ohjelma tietokoneellesi. Kun olet asentanut tämän ohjelman, pystyt synkronoimaan ja lataamaan iPad® in samanaikaisesti.

**Huomaa:** iPad® Apple Inc.:n rekisteröity tavaramerkki.

## **ONGELMATILANTEET**

ASENNUS- JA ASETUSONGELMAT

- **1. TIETOKONEENI TUNNISTAA TUKIASEMAN VAIN USB 2.0 -LAITTEENA.** Varmista, että ole käyttänyt toimitettua USB 3.0 -johtoa DUB-1340:n kytkemiseen. Varmista myös, että kytket johdon tietokoneen USB 3.0 -porttiin eikä USB 2.0 -porttiin.
- myos, etta kykket jondon tietokoneen USB 3.0 -portuin eikä USB 2.0 -portuin.<br>
2. TIETOKONE EI TUNNISTA DUB-1340:EN KYTKETTYJÄ LAITTEITA.<br>
Varmista, että olet kykkenyt virtasovittimen DUB-1340:en.<br>
TEKNISTÄ TUKEA ASIAKKAILL **2. TIETOKONE EI TUNNISTA DUB-1340:EN KYTKETTYJÄ LAITTEITA.** Varmista, että olet kytkenyt virtasovittimen DUB-1340:en.

#### TEKNISTÄ TUKEA ASIAKKAILLE SUOMESSA

Internetin kautta : http://www.dlink.com Arkisin klo. 09:00 – 21:00 Numerosta : 0600 - 155 57

## **FÖRPACKNINGS-INNEHÅLL**

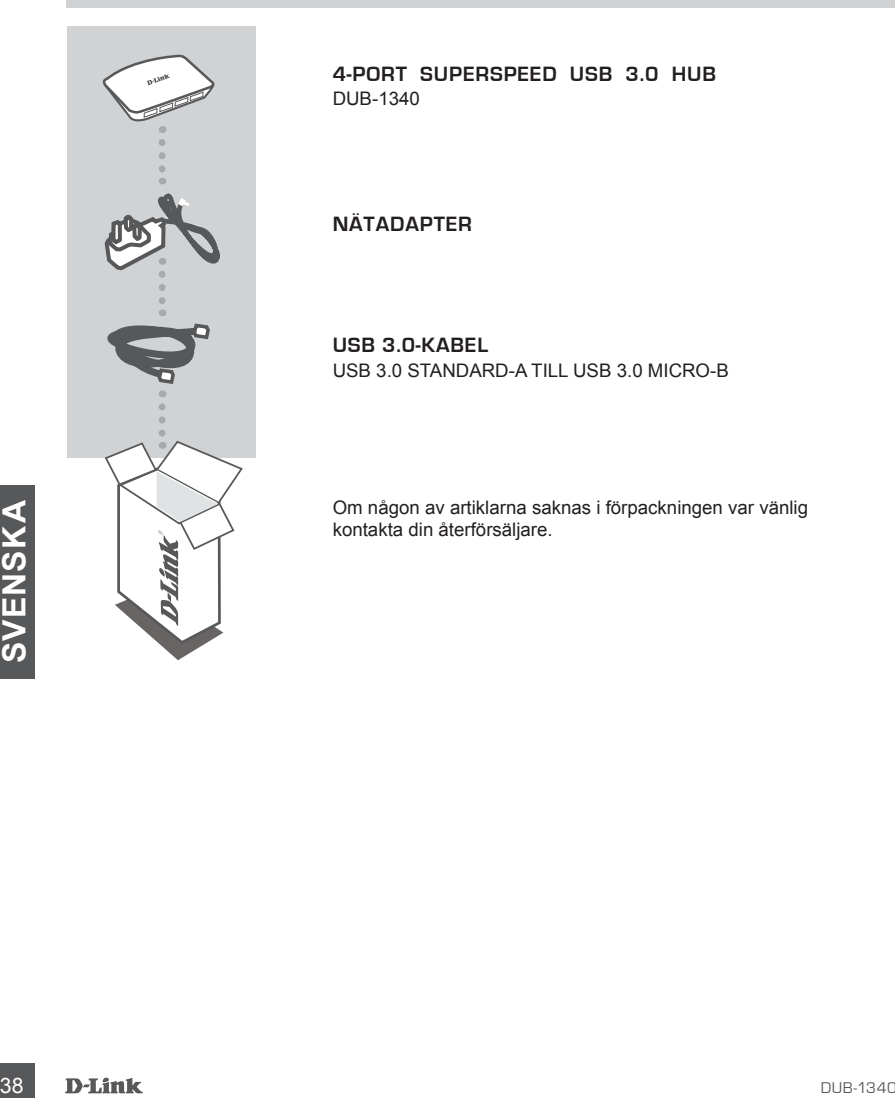

**4-PORT SUPERSPEED USB 3.0 HUB**  DUB-1340

#### **NÄTADAPTER**

**USB 3.0-KABEL** USB 3.0 STANDARD-A TILL USB 3.0 MICRO-B

Om någon av artiklarna saknas i förpackningen var vänlig kontakta din återförsäljare.

## **PRODUKT-INSTÄLLNING**

#### SNABBINSTALLATION

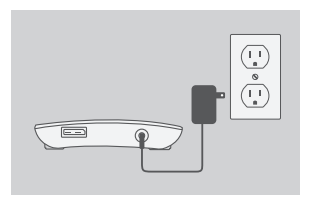

- 1. Anslut nätadaptern till strömkontakten på baksidan av DUB-1340-enheten, koppla sedan in nätadaptern till ett eluttag.
- 
- 2. Anslut USB 3.0 micro-B-kontakten (den mindre kontakten) på den medföljande USB 3.0-kabeln till kontakten på baksidan av DUB-1340-enheten.

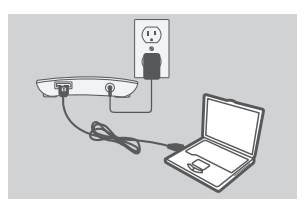

3. Anslut USB 3.0 standard-A-kontakten (den större kontakten) på den medföljande USB 3.0-kabeln till datorporten.

datorporten.<br>
datorporten.<br>
Alternativt så kan du använda en USB 2.0 standard.<br>
A-till-USB 2.0 micro-B-kabel for att ansluta DUB-1340-enheten som an USB 2.0-hubb.<br>
1340-enheten som an USB 2.0-hubb.<br> **OBSI** Strömuttagskrave Alternativt så kan du använda en USB 2.0 standard-A-till-USB 2.0 micro-B-kabel för att ansluta DUB-1340 enheten till datorn. Då kan du endast använda DUB-1340-enheten som en USB 2.0-hubb.

**OBS!** Strömuttagskravet för enheterna som anslutits till DUB-1340 får inte överskrida 2,1 A för en enskild port, eller totalt 3,2 A för alla anslutna enheter.

## **SYNKNING AV iPad®**

#### LADDA OCH SYNKA DIN iPad® SAMTIDIGT

• Om du samtidigt vill ladda och synka din iPad® när den är ansluten via DUB-H7 till en Windows-dator går du till sidan med produktsupport för DUB-H7 på www.dlink.com och hämtar programmet iPad\_Charge.exe till datorn. När du har installerat programmet kan du samtidigt synka och ladda din iPad® .

**Observera:** iPad® är ett registrerat varumärke som tillhör Apple Inc.

## **FELSÖKNING**

PROBLEM MED INSTÄLLNING OCH KONFIGURATION

**1. DATORN KÄNNER BARA IGEN HUBBEN SOM EN USB 2.0-ENHET.**

Kontrollera att du använder den medföljande USB 3.0-kabeln för att ansluta DUB-1340-enheten. Kontrollera även att du ansluter till en USB 3.0-port på datorn och inte till en USB 2.0-port.

**2. ENHETER SOM ÄR ANSLUTNA TILL DUB-1340-ENHETEN KÄNNS INTE IGEN AV DA-TORN.**

Kontrollera att du har kopplat in nätadaptern till DUB-1340-enheten.

#### TEKNISK SUPPORT

Kontrollera att du har kopplat in nätadaptern till DUB-1340-enheten.<br> **EXAMPLE SUPPORT**<br>
TEKNISK SUPPORT<br>
D-Link Teknisk Support via Internet: http://www.dlink.com<br>
D-Link Teknisk Support via telefon: 0900 - 100 77 00<br>
Var D-Link Teknisk Support via Internet: http://www.dlink.com D-Link Teknisk Support via telefon: 0900 - 100 77 00 Vardagar 08:00 – 20:00

## **CONTEÚDOS DE EMBALAGEM**

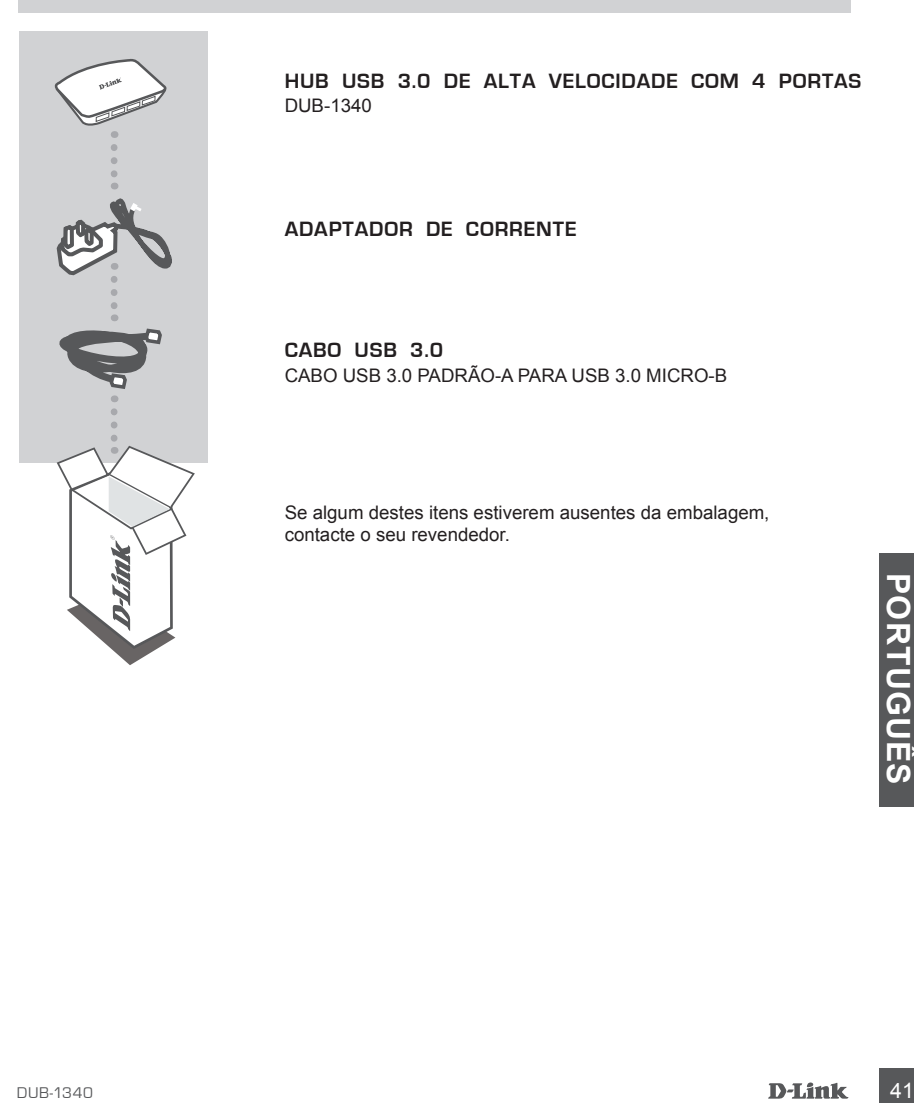

**HUB USB 3.0 DE ALTA VELOCIDADE COM 4 PORTAS**  DUB-1340

**ADAPTADOR DE CORRENTE**

**CABO USB 3.0** CABO USB 3.0 PADRÃO-A PARA USB 3.0 MICRO-B

Se algum destes itens estiverem ausentes da embalagem, contacte o seu revendedor.

## **CONFIGURAÇÃO DO PRODUTO**

## INSTALAÇÃO RÁPIDA

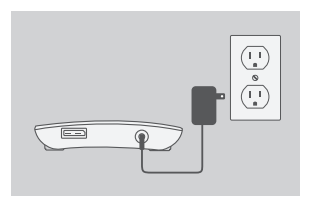

1. Ligue o adaptador de corrente ao conector de energia na parte traseira do DUB-1340 e, em seguida, ligue o adaptador de energia a uma tomada.

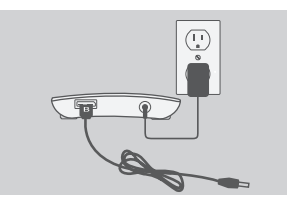

2. Ligue a entrada USB 3.0 Micro-B (a entrada mais pequena) do cabo USB 3.0 incluído ao conector na parte traseira do DUB-1340.

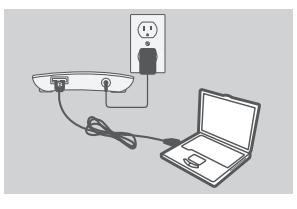

3. Ligue a entrada USB 3.0 Padrão-A (a entrada maior) do cabo USB 3.0 incluído à porta USB 3.0 do seu computador.

 Como alternativa, pode utilizar um cabo USB 2.0 Padrão-A para USB 2.0 Micro-B para ligar o DUB-1340 ao seu computador. Neste caso, poderá apenas utilizar o DUB-1340 como um hub USB 2.0.

Como alternativa, pode utilizar um cabo USB 2.0<br>
Padrão-A para USB 2.0 Micro-B para ligar o DUB-1340<br>
ao seu computador. Neste caso, poderá apenas utilizar<br>
o DUB-1340 como um hub USB 2.0.<br> **Nota:** certifique-se de que os **Nota:** certifique-se de que os requisitos de potência requerida para dispositivos ligados ao DUB-1340 não excedem 2,1 A para uma porta única ou 3,2 A no total para todos os dispositivos ligados.

# **iPad® SINCRONIZAÇÃO**

#### CARREGAR E SINCRONIZAR O SEU iPad® AO MESMO TEMPO

• Se quiser simultaneamente carregar e sincronizar o seu iPad® enquanto está ligado a um computador Windows através do DUB-H7, visite a página de Suporte ao Produto para o DUB-H7 em www.dlink.com e descarregue o programa iPad\_Charge.exe para o seu computador. Após instalar este programa, vai poder sincronizar e carregar o seu iPad® simultaneamente.

**Nota Importante:** iPad® é uma marca registada da Apple Inc.

## **RESOLUÇÃO DE PROBLEMAS**

PROBLEMAS DE CONFIGURAÇÃO E DEFINIÇÕES

**1. O MEU COMPUTADOR APENAS RECONHECE O HUB COMO UM DISPOSITIVO USB 2.0.**

Certifique-se de que utiliza o cabo USB 3.0 incluído para ligar o DUB-1340. Para além disso, certifique-se de que liga a uma porta USB 3.0 no seu computador e não a uma porta USB 2.0.

**2. OS DISPOSITIVOS LIGADOS AO DUB-1340 NÃO SÃO RECONHECIDOS PELO MEU COMPUTADOR.**

Certifique-se de que liga o adaptador de corrente ao DUB-1340.

### ASSISTÊNCIA TÉCNICA

**DUB-1340**<br>
DONALD TÉCNICA<br>
ASSISTÊNCIA TÉCNICA<br>
Assistência Técnica da D-Link na Internet: http://www.dlink.com<br>
Assistência Técnica Telefónica da D-Link: +351 707 78 00 10<br>
DUB-1340<br>
D-**Link** 43 Assistência Técnica da D-Link na Internet: http://www.dlink.com Assistência Técnica Telefónica da D-Link: +351 707 78 00 10

## **ΠΕΡΙΕΧΟΜΕΝΑ ΣΥΣΚΕΥΑΣΙΑΣ**

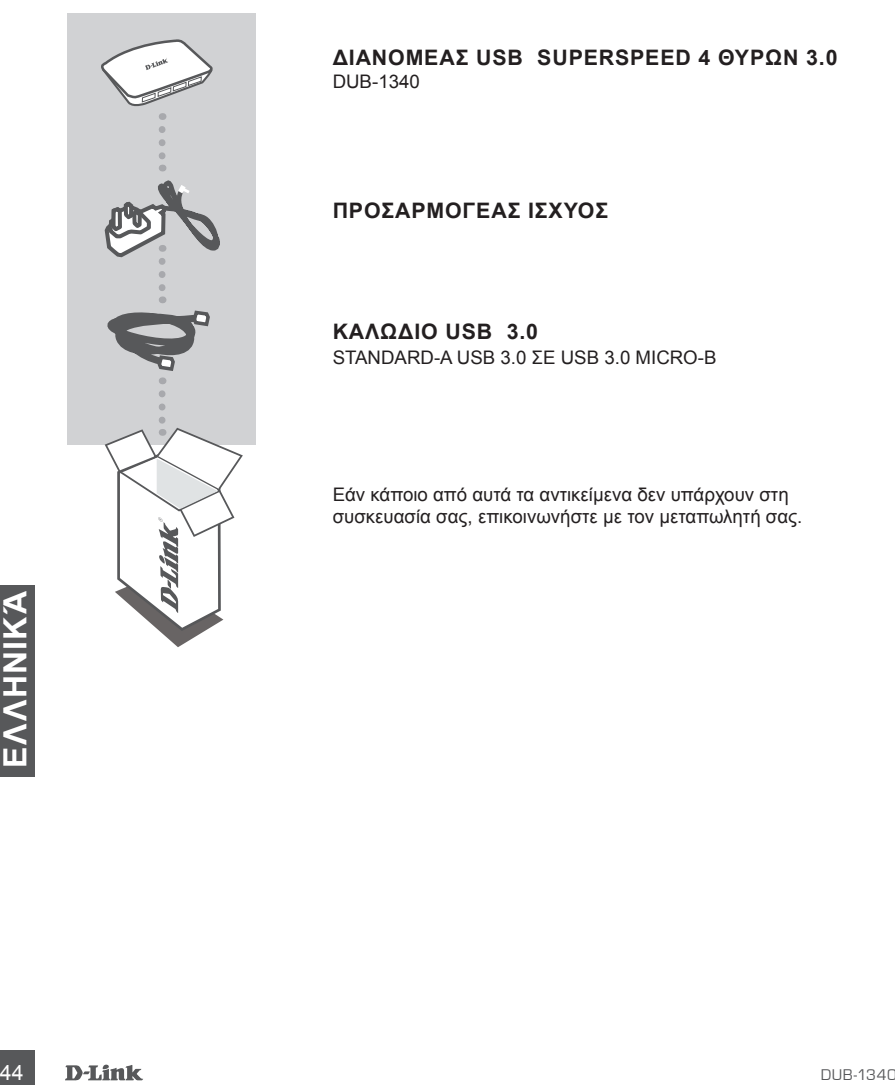

**ΔΙΑΝΟΜΈΑΣ USB SUPERSPEED 4 ΘΥΡΏΝ 3.0**  DUB-1340

#### **ΠΡΟΣΑΡΜΟΓΕΑΣ ΙΣΧΥΟΣ**

**ΚΑΛΏΔΙΟ USB 3.0**  STANDARD-A USB 3.0 ΣΕ USB 3.0 MICRO-B

Εάν κάποιο από αυτά τα αντικείμενα δεν υπάρχουν στη συσκευασία σας, επικοινωνήστε με τον μεταπωλητή σας.

# **ΡΥΘΜΙΣΗ ΠΡΟΪΟΝΤΟΣ**

## ΓΡΗΓΟΡΗ ΕΓΚΑΤΑΣΤΑΣΗ

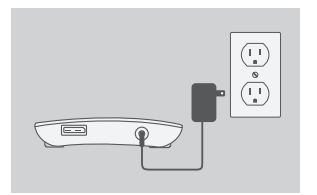

1. Συνδέστε τον προσαρμογά ισχύος στο συνδετήρα ισχύος στο πίσω μέρος του DUB-1340 και στη συνέχεια συνχέστε τον προσαρμογέα ισχύος σε μια πρίζα τροφοδοσίας.

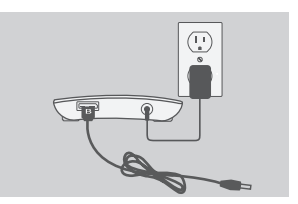

- 2. Συνδέστε τοβύσμα USB 3.0 Micro-B (το μικρότερο βύσμα) του περιλαμβανόμενου καλωδίου USB 3.0 στο συνδετήρα στο πίσω μέρος του DUB-1340.
- 
- 3. Συνδέστε το βύσμα USB 3.0 Standard-A (το μεγαλύτερο βύσμα) του περιλαμβανόμενου καλωδίου USB 3.0 στη θύρα USB 3.0 του υπολογιστή σας.

EVαλλακτκά, μπορείτε επίτρος να χρησιμοποιήσετε<br>
ένα καλώδιο USB 2.0 Standard-A σε USB 2.0 Micro-B<br>
για σύνδεση του DUB-1340 στον υπολογιστή σας. Σε<br>
αυτήν την περίπτωση, μπορείτ να χρησιμοποιήσετε το<br>
DUB-1340 μόνο ως δι Εναλλακτκά, μπορείτε επίησς να χρησιμοποιήσετε ένα καλώδιο USB 2.0 Standard-A σε USB 2.0 Micro-B για σύνδεση του DUB-1340 στον υπολογιστή σας. Σε αυτήν την περίπτωση, μπορείτ να χρησιμοποιήσετε το DUB-1340 μόνο ως διανμέα USB 2.0.

**Σημείωση :** Βεβαιωθείτε ότι οι απαιτήσεις ισχύος των συσκευών που είναι συνδεδεμένες στο DUB-1340 δεν υπερβαίνουν τα 2,1 A για μία θύρα ή τα 3,2 A για όλες τις συνδεδεμένες συσκευές.

# **Συηχρονισμός iPad®**

### ΠΑΡΑΛΛΗΛΗ ΦΟΡΤΙΣΗ ΚΑΙ ΣΥΓΧΡΟΝΙΣΜΟΣ ΤΟΥ iPad®

• Εάν επιθυμείτε να φορτίσετε και να συγχρονίσετε το iPad® σας ταυτόχρονα, όταν είναι συνδεδεμένο μέσω του DUB-H7 σε υπολογιστή με Windows, μεταβείτε στη σελίδα Υποστήριξης Προϊόντων για το DUB-H7 στο www.dlink.com και κάντε λήψη του προγράμματος iPad\_Charge.exe στον υπολογιστή σας. Μόλις θα έχετε εγκαταστήσει αυτό το πρόγραμμα, θα μπορείτε να συγχρονίσετε και να φορτίσετε το iPad® σας ταυτόχρονα.

**Σημειωστε:** Το iPad® είναι σήμα κατατεθέν της Apple Inc.

# **ΕΠΙΛΥΣΗ ΠΡΟΒΛΗΜΑΤΩΝ**

ΠΡΟΒΛΗΜΑΤΑ ΡΥΘΜΙΣΗΣ ΚΑΙ ΔΙΑΜΟΡΦΩΣΗΣ

**1. Ο ΥΠΟΛΟΓΙΣΤΉΣ ΜΟΥ ΑΝΑΓΝΩΡΊΖΕΙ ΤΟ ΔΙΑΝΟΜΈΑ ΜΌΝΟ ΩΣ ΣΥΣΚΕΥΉ USB 2.0.**

Βεβαιωθείτε ότι χρησιμοποιείτε το περιλαμβανόμενο καλώδιο USB 3.0 για να συνδέσετε το διανομέα DUB-1340. Επίσης, βεβαιωθείτε ότι το συνδέετε σε μια θύρα USB 3.0 στον υπολογιστή σας και όχι σε θύρα USB 2.0.

#### **2. Ο ΥΠΟΛΟΓΙΣΤΉΣ ΜΟΥ ΔΕΝ ΑΝΑΓΝΩΡΊΖΕΙ ΤΙΣ ΣΥΣΚΕΥΈΣ ΠΟΥ ΈΧΟΥΝ ΣΥΝΔΕΘΕΊ ΣΤΟ DUB-1340.**

Βεβαιωθείτε ότι συνδέετε τον προσαρμογέα ισχύος στο DUB-1340.

#### ΤΕΧΝΙΚΉ ΥΠΟΣΤΉΡΙΞΗ

**EXAMINATE SUBDENDING AN ACCUPACT CONSUMING A REPORT OF THE SUBDENDING AN ACCUPACT CONSUMINATION**<br> **EXAMINATE DUB-1410**<br> **EXAMINATE DUB-1410 SUBDENDING ACCUPACT CONSUMINATE DUB-1410**<br> **EARING TRA 213 0020353 (Δευτέρα - Πα** D-Link Hellas Support Center http://www.dlink.com Καλύμνου 12, 112 51, Αθήνα Τηλ. 213 0020353 (Δευτέρα - Παρασκευή, 09.00 - 19.00) Fax. 210 8653172

## **SADRŽAJ PAKIRANJA**

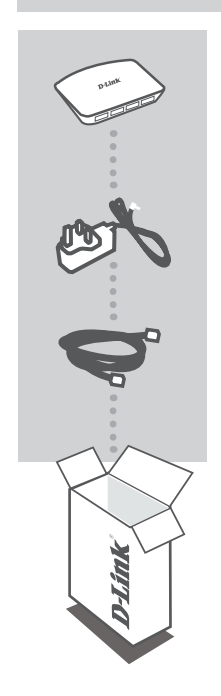

**4-PORTNO SUPERSPEED USB 3.0 ČVORIŠTE**  DUB-1340

**STRUJNI ADAPTER**

**USB 3.0 KABEL** USB 3.0 STANDARD-A NA USB 3.0 MICRO-B

Ako nešto od navedenih sadržaja nedostaje, obratite se prodavaču.

## **POSTAVLJANJE PROIZVODA**

#### BRZO POSTAVLJANJE

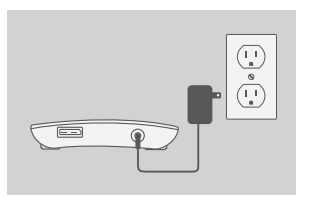

1. Jedan kraj strujnog adaptera priključite na priključnicu napajanja na poleđini uređaja DUB-1340, a drugi kraj strujnog adaptera priključite na strujnu utičnicu.

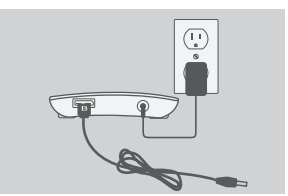

- 2. USB 3.0 Micro-B priključak (manji) priloženog USB 3.0 kabela priključite na priključnicu na poleđini uređaja DUB-1340.
- 3. USB 3.0 standard-A (veći) priključak priloženog USB 3.0 kabela priključite na USB 3.0 priključnicu računala.

Alternativno, DUB-1340 možete povezati s računalom koristeći kabela USB 2.0 standard-A na USB 2.0 Micro-B. U tom ćete slučaju DUB-1340 moći koristiti samo kao USB 2.0 čvorište.

Micro-B. U tom ćete slučaju DUB-1340 moći koristiti<br>samo kao USB 2.0 čvorište.<br>**Napomena** : Pobrinite se struja koju troše uređaji<br>priključeni na DUB-1340 ne premašuje<br>2,1 A za jedan port ili ukupno 3,2 A za sve<br>priključen **Napomena :** Pobrinite se struja koju troše uređaji priključeni na DUB-1340 ne premašuje 2,1 A za jedan port ili ukupno 3,2 A za sve priključene uređaje.

## **SINKRONIZACIJA UREĐAJA iPad®**

## PUNJENJE I SINKRONIZIRANJE VAŠEG UREĐAJA iPAD®

• Ako želite istovremeno puniti i sinkronizirati iPad® dok je preko DUB-H7 priključen na računalo sa sustavom Windows, posjetite stranicu podrške za DUB-H7 na www.dlink.com i preuzmite proigram iPad\_Charge.exe na svoje računalo. Nakon što instalirate program moći ćete istovremeno sinkronizirati i puniti svoj iPad® .

**Molimo, Imajte na Umu:** iPad® je registrirani zaštitni znak tvrtke Apple Inc.

# **OTKLANJANJE POTEŠKOĆA**

POTEŠKOĆE S POSTAVLJANJEM I KONFIGURACIJOM

**1. MOJE RAČUNALO PREPOZNAJE ČVORIŠTE SAMO KAO USB 2.0 UREĐAJ.**

DUB-1340 trebate priključiti putem priloženog kabela USB 3.0. Osim toga, kabel trebate priključiti na USB 3.0 port računala, a ne na USB 2.0 port.

**2. MOJE RAČUNALO NE PREPOZNAJE UREĐAJE PRIKLJUČENE NA DUB-1340.** Ne zaboravite priključiti strujni adapter na DUB-1340.

## TEHNIČKA PODRŠKA

TEHNIČKA PODRŠKA<br>
Hvala vam na odabiru D-Link proizvoda. Za dodatne informacije, podršku i upute za korištenje<br>
uređaja, molimo vas da posjetite D-Link internetsku stranicu na http://www.dlink.com<br>
D-Link **D-Link internets** Hvala vam na odabiru D-Link proizvoda. Za dodatne informacije, podršku i upute za korištenje uređaja, molimo vas da posjetite D-Link internetsku stranicu na http://www.dlink.com

## **VSEBINA PAKETA**

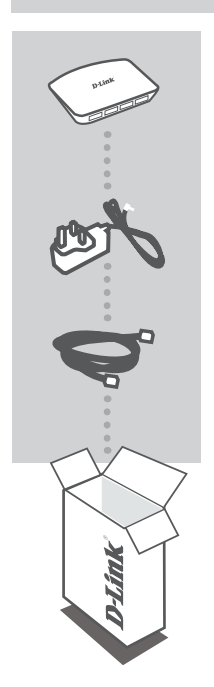

**SUPERSPEED USB 3.0 RAZDELILNIK S 4 VRATI**  DUB-1340

#### **NAPAJALNI ADAPTER**

**KABEL USB 3.0** USB 3.0 STANDARD-A NA USB 3.0 MICRO-B

Če kateri koli izmed teh predmetov manjka, kontaktirajte svojega trgovca.

**50 D-Link**<br>**SLOVENSKI**<br>SLOVENSKI<br>SLOVENSKI

## **NAMESTITEV IZDELKA**

#### HITRA NAMESTITEV

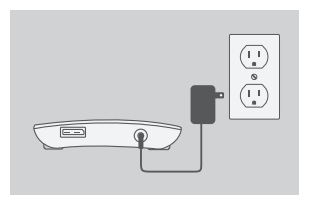

- 1. Priključite napajalni adapter v napajalni priključek na hrbtni strani DUB-1340 in potem vtaknite napajalni adapter v napajalno vtičnico.
- 
- 2. Priključite vtič USB 3.0 Micro-B (manjši vtič) priloženega kabla USB 3.0 v priključek na hrbtni strani DUB-1340.

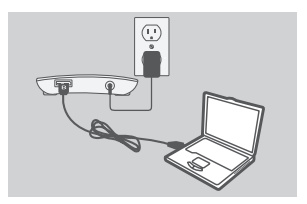

3. Priključite vtič USB 3.0 Standard-A (večji vtič) priloženega kabla USB 3.0 v vrata USB 3.0 na vašem računalniku.

Lahko uporabite tudi kabel USB 2.0 Standard-A na USB 2.0 Micro-B za povezovanje DUB-1340 z vašim računalnikom. V tem primeru boste lahko uporabljali DUB-1340 le kot razdelilnik USB 2.0.

Opomba : Zagotovite, da tok, ki ga rabijo naprave,<br>
povezane na DUB-1340, ni večji od 2,1 A za ena<br>
vrata, oziroma skupaj 3,2 A za vse povezane<br>
naprave.<br>
D-Link<br>
D-Link<br>
D-Link<br>
51 **Opomba :** Zagotovite, da tok, ki ga rabijo naprave, povezane na DUB-1340, ni večji od 2,1 A za ena vrata, oziroma skupaj 3,2 A za vse povezane naprave.

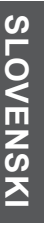

# **SINHRONIZACIJA iPad®**

#### ISTOČASNO POLNJENJE IN SINHRONIZIRANE NAPRAVE iPad®

• Če želite istočasno polniti in sinhronizirati iPad® , ko je preko DUB-H7 priključen na računalnik s sistemom Windows, odprite stran za podporo izdelka za DUB-H7 na naslovu www.dlink.com in prenesite program iPad\_Charge.exe na računalnik. Potem, ko namestite program, boste lahko istočasno polnili in sinhronizirali svoj iPad® .

**Opomba:** iPad® je registrirana blagovna znamka podjetja Apple Inc.

## **ODPRAVLJANJE TEŽAV**

#### PROBLEMI PRI POSTAVITVI IN NASTAVITVI

- **1. MOJ RAČUNALNIK ZAZNA RAZDELILNIK SAMO KOT NAPRAVO USB 2.0.** Obvezno uporabite priložen kabel USB 3.0 za povezovanje DUB-1340. Zagotovite tudi, da povežete v vrata 3.0 na vašem računalniku, ne pa v vrata USB 2.0.
- **2. MOJ RAČUNALNIK NE NAJDE NAPRAV PRIKLJUČENIH V DUB-1340.** Obvezno priključite napajalni adapter v DUB-1340.

#### TEHNIČNA PODPORA

TEHNIČNA PODPORA<br>
Zahvaljujemo se vam, ker ste izbrali D-Link proizvod. Za vse nadaljnje informacije, podporo ter<br>
navodila za uporabo prosimo obiščite D-Link - ovo spletno stran http://www.dlink.com<br> **S2** D-Link<br>
D-Link<br> Zahvaljujemo se vam, ker ste izbrali D-Link proizvod. Za vse nadaljnje informacije, podporo ter navodila za uporabo prosimo obiščite D-Link - ovo spletno stran http://www.dlink.com

## **CONŢINUTUL PACHETULUI**

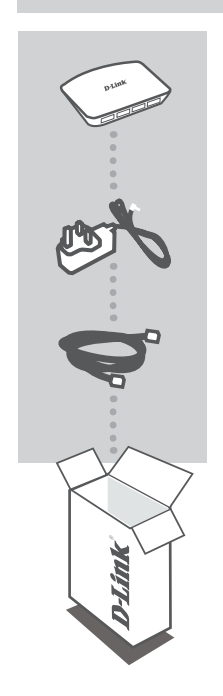

**HUB CU 4 PORTURI DE MARE VITEZĂ USB 3.0**  DUB-1340

#### **ADAPTOR DE ALIMENTARE**

**CABLU USB 3.0** USB 3.0 STANDARD-A LA USB 3.0 MICRO-B

Dacă oricare dintre aceste articole lipseşte din pachet, contactaţi furnizorul.

## **CONFIGURAREA PRODUSULUI**

#### INSTALARE RAPIDĂ

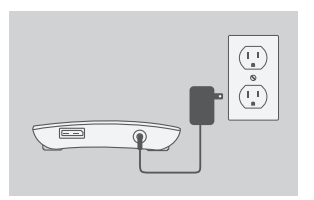

1. Conectati adaptorul de alimentare la conectorul de alimentare de pe partea din spate a dispozitivului DUB-1340, apoi conectaţi adaptorul de alimentare la o priză electrică.

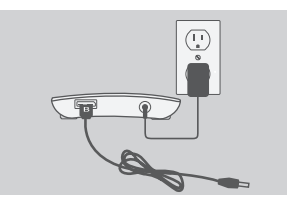

- 2. Conectaţi fişa USB 3.0 Micro-B (fişa mai mică) a cablului USB 3.0 inclus la conectorul de pe partea din spate a dispozitivului DUB-1340.
- 3. Conectaţi fişa USB 3.0 Standard-A (fişa mai mare) a cablului USB 3.0 inclus la portul USB 3.0 de pe computer.

În mod alternativ, puteti să utilizați un cablu USB 2.0 Standard-A la USB 2.0 Micro-B pentru a conecta dispozitivul DUB-1340 la computer. În acest caz, veti putea să utilizaţi dispozitivul DUB-1340 numai ca un hub USB 2.0.

Notă : asigurați-vă că necesarul de alimentare pentru<br>
dispozitivele conectate la aparatul DUB-1340 nu<br>
depășește 2,1 A pentru un singur port sau 3,2 A<br>
pentru toate dispozitivele conectate.<br>
D-Link<br>
D-Link<br>
D-Link<br>
D-Lin Notă : asigurati-vă că necesarul de alimentare pentru dispozitivele conectate la aparatul DUB-1340 nu depăşeşte 2,1 A pentru un singur port sau 3,2 A pentru toate dispozitivele conectate.

## **SINCRONIZAREA DISPOZITIVULUI iPad®**

ÎNCĂRCAREA ȘI SINCRONIZAREA DISPOZITIVULUI iPad® ÎN ACELAŞI TIMP

• Dacă doriţi să încărcaţi şi să sincronizaţi simultan dispozitivul iPad® când acesta este conectat prin hubul DUB-H7 la un computer Windows, faceţi salt la pagina Product Support (Asistentă pentru produse) pentru hubul DUB-H7 pe www.dlink.com și descărcati programul iPad. Charge.exe în computer. Odată ce ați instalat acest program, veți avea posibilitatea să sincronizaţi şi să încărcaţi simultan dispozitivul iPad® .

**Reţineţi:** iPad® este o marcă comercială înregistrată a Apple Inc.

## **DEPANAREA**

PROBLEME DE INSTALARE SI CONFIGURARE

**1. COMPUTERUL MEU RECUNOAŞTE HUBUL NUMAI CA DISPOZITIV USB 2.0.**

Asigurati-vă că utilizați cablul USB 3.0 inclus pentru a conecta dispozitivul DUB-1340. De asemenea, asiguraţi-vă că vă conectaţi la un port USB 3.0 de pe computer şi nu la un port USB 2.0.

**2. DISPOZITIVELE CONECTATE LA DISPOZITIVUL DUB-1340 NU SUNT RECUNOSCUTE DE PC.**

Asiguraţi-vă că aţi conectat adaptorul de alimentare la dispozitivul DUB-1340.

#### SUPORT TEHNIC

Vă mulţumim pentru alegerea produselor D-Link. Pentru mai multe informaţii, suport şi manuale ale produselor vă rugăm să vizitaţi site-ul D-Link http://www.dlink.com

## TECHNICAL SUPPORT

UK www.dlink.com IRELAND www.dlink.com GERMANY www.dlink.com<br>FRANCE www.dlink.com FRANCE www.dlink.com<br>SPAIN www.dlink.com SPAIN www.dlink.com<br>ITALY www.dlink.com NETHERLANDS BELGIUM www.dlink.com LUXEMBURG www.dlink.com POLAND www.dlink.com CZECH www.dlink.com NORWAY www.dlink.com DENMARK www.dlink.com FINLAND www.dlink.com SWEDEN www.dlink.com GREECE www.dlink.com<br>PORTUGAL www.dlink.com

www.dlink.com<br>www.dlink.com www.dlink.com www.dlink.com

Ver. 2.00(EU) 2014/05/15\_90x130 5080030557-111